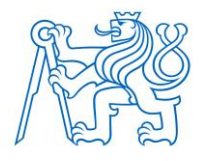

**ČESKÉ VYSOKÉ UČENÍ TECHNICKÉ V PRAZE**

**FAKULTA BIOMEDICÍNSKÉHO INŽENÝRSTVÍ**

### **Určení množství neuromelaninu v substantia nigra definované pomocí atlasů ze snímků z magnetické rezonance**

### **Neuromelanin quantification in the substantia nigra defined by atlases in magnetic resonance images**

Diplomová práce

Studijní program: Biomedicínská a klinická technika Studijní obor: Přístroje a metody pro biomedicínu

Autor diplomové práce: Bc. Vendula Lhotáková Vedoucí diplomové práce: Mgr. Radim Krupička, Ph.D.

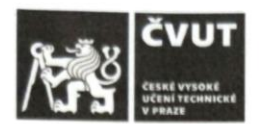

# ZADÁNÍ DIPLOMOVÉ PRÁCE

#### I. OSOBNÍ A STUDIJNÍ ÚDAJE

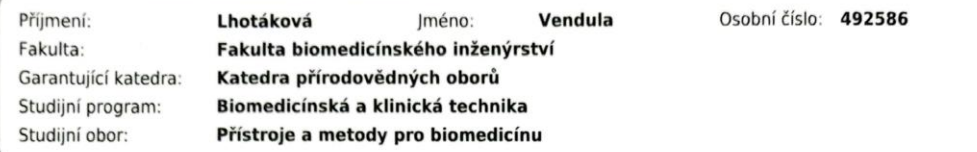

#### II. ÚDAJE K DIPLOMOVÉ PRÁCI

#### Název diplomové práce:

Určení množství neuromelaninu v substantia nigra definované pomocí atlasů ze snímků z magnetické rezonance

Název diplomové práce anglicky:

Neuromelanin quantification in the substantia nigra defined by atlases in magnetic resonance images

Pokyny pro vypracování:

Cílem diplomové práce je určit množství neuromelaninu v substantia nigra ze snímků z magnetické rezonace mozku u pacientů v presymtomatické a manifestační Parkinsonovy choroby a tyto výsledky porovnat se zdravými kontrolami. Pro určení neuromalaninu budou k dispozici T1, T2 a neuromelaninová sekvence. Součástí práce bude vytvoření celého řetězce zpracování od zarovnání a koregistrace snímků a vybrání vhodného altasu pro následnou analýzu.

#### Seznam doporučené literatury

[1] David Sulzer, Clifford Cassidy, Guillermo Horga, Un Jung Kang, Stanley Fahn, Luigi Casella, Gianni Pezzoli, Jason Langley, Xiaoping P. Hu, Fabio A. Zucca, Ioannis U. Isaias & Luigi Zecca, Neuromelanin detection by magnetic resonance imaging (MRI) and its promise as a biomarker for Parkinson's disease, Parkinson's Disease, ročník 4, číslo 11.2018

[2] Nadya Pyatigorskaya, Cécile Gallea, Daniel Garcia-Lorenzo, Marie Vidailhet and Stéphane Lehericy, A review of the use of magnetic resonance imaging in Parkinson's disease, Therapeutic Advances in Neurological Disorders, ročník 7, číslo 4, 2013

Iméno a příjmení vedoucí(ho) diplomové práce:

#### Mgr. Radim Krupička, Ph.D.

Iméno a příjmení konzultanta(ky) diplomové práce:

MUDr. Petr Dušek, Ph.D.

Datum zadání diplomové práce: 15.10.2020 Platnost zadání diplomové práce: 31.10.2022

doc. Ing. Lenka Lhotská, CSc. podpis vedoucí(ho) katedr

prof. MUDr ozef Rosina, Ph.D., MBA nodnis děkana(kv)

## **PROHLÁŠENÍ**

Prohlašuji, že jsem diplomovou práci s názvem Určení množství neuromelaninu v subbstantia nigra definované pomocí atlasů ze snímků z magnetické rezonance vypracovala samostatně a použila k tomu úplný výčet citací použitých pramenů, které uvádím v seznamu přiloženém k diplomové práci.

Nemám závažný důvod proti užití tohoto školního díla ve smyslu § 60 Zákona č. 121/2000 Sb., o právu autorském, o právech souvisejících s právem autorským a o změně některých zákonů (autorský zákon), ve znění pozdějších předpisů.

V Kladně dne 24.5.2021 …...….………...………………...

Bc. Vendula Lhotáková

# **PODĚKOVÁNÍ**

Ráda bych poděkovala vedoucímu práce panu Mgr. Radimu Krupičkovi, PhD. za vedení diplomové práce, veškerý čas strávený při konzultacích, podnětné rady a připomínky.

### **ABSTRAKT**

### **Určení množství neuromelaninu v substantia nigra definované pomocí atlasů ze snímků z magnetické rezonance**

Parkinsonova choroba je jedním z nejčastějších neurodegenerativních onemocnění. Způsobuje nevratný úbytek dopaminergních neuronů mnohem dříve, než se objeví první motorické příznaky tohoto onemocnění. Ztráta nervových buněk má přímou souvislost s úbytkem černého pigmentu, neuromelaninu. Pro včasnou diagnostiku Parkinsonovy choroby by mohlo být použito MRI snímků mozku a kvantifikace neuromelaninu v substancia nigra.

Cílem diplomové práce bylo určení množství neuromelaninu v substantia nigra z MRI snímků mozku pacientů v presymptomatické a manifestační fázi Parkinsonovy choroby a výsledky porovnat se snímky zdravých kontrol. Součástí diplomové práce bylo vytvořit řetězec zpracování od zarovnání a koregistraci snímků a také výběr vhodného atlasu použitého k následné analýze.

Pomocí softwaru SPM12 bylo provedeno zpracování neuromelanin-senzitivních MRI snímků. Důležitou součástí práce bylo vytvoření algoritmu pro automatické zarovnání snímků mozku a vybrání vhodného atlasu pro definici oblasti zájmu substantia nigra. Z vytvořené neuromelaninové masky, normalizované podle intenzity, se metodou prahování segmentovala oblast substantia nigra. Množství neuromelaninu se stanovilo z poměru segmentované struktury substantia nigra pozorovaných subjektů a atlasové struktury substantia nigra. Pomocí této metody nebyly rozpoznány rozdíly v množství neuromelaninu mezi pozorovanými skupinami.

### **Klíčová slova**

substantia nigra, neuromelanin, MRI, Parkinsonova choroba, množství neuromelaninu

### **ABSTRACT**

### **Neuromelanin quantification in the substantia nigra defined by atlases in magnetic resonance images**

Parkinson's disease is one of the most common neurodegenerative diseases. It causes an irreversible loss of dopaminergic neurons long before the first motor symptoms of the disease appear. The loss of nerve cells is directly related to the loss of the black pigment, neuromelanin. MRI images of the brain and quantification of neuromelanin in the substance nigra could be used for early diagnosis of Parkinson's disease.

The aim of the diploma thesis is to determine the amount of neuromelanin in the substantia nigra from MRI images of the brain of patients in the presymptomatic and manifestational phase of Parkinson's disease and to compare the results with images of healthy patients. Part of the diploma thesis is to create a chain of processing from the alignment and coregistration of images, as well as the selection of a suitable atlas used for subsequent analysis.

Neuromelanin-sensitive MRI images were processed using SPM12 software. An important part of the work was creating an algorithm for automatic alignment of brain images and the selection of a suitable atlas for the definition of the area of interest substantia nigra. From the created neuromelanin mask, normalized according to intensity, the substantia nigra region was segmented by the thresholding method. The amount of neuromelanin was determined from the ratio of the segmented substantia structure of the observed subjects and the atlas structure of the substantia nigra. No differences in the amount of neuromelanin between the observed groups were recognized using this method.

### **Keywords**

substantia nigra, neuromelanin, MRI, Parkinson's disease, amount of neuromelanin

# Obsah

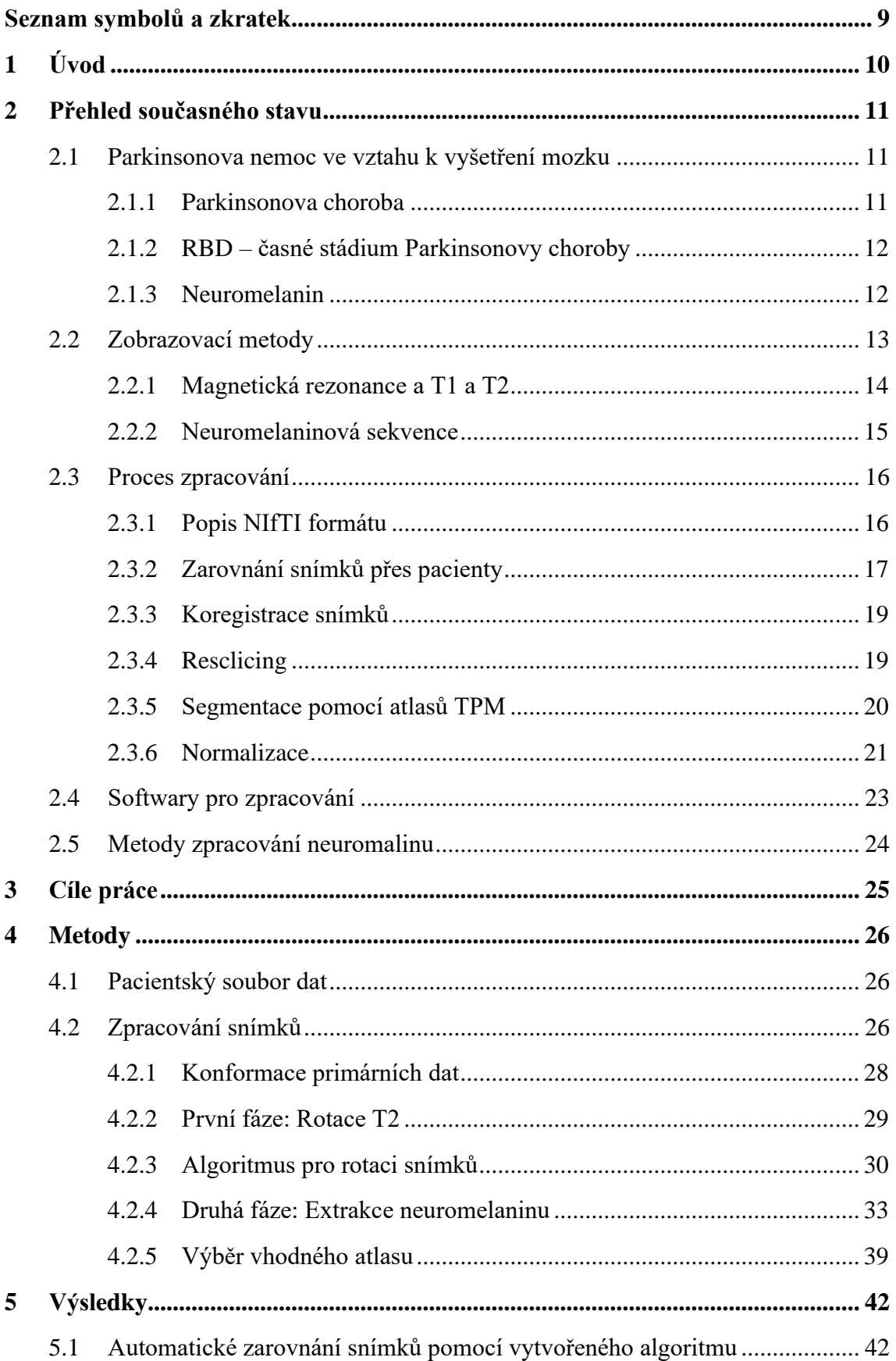

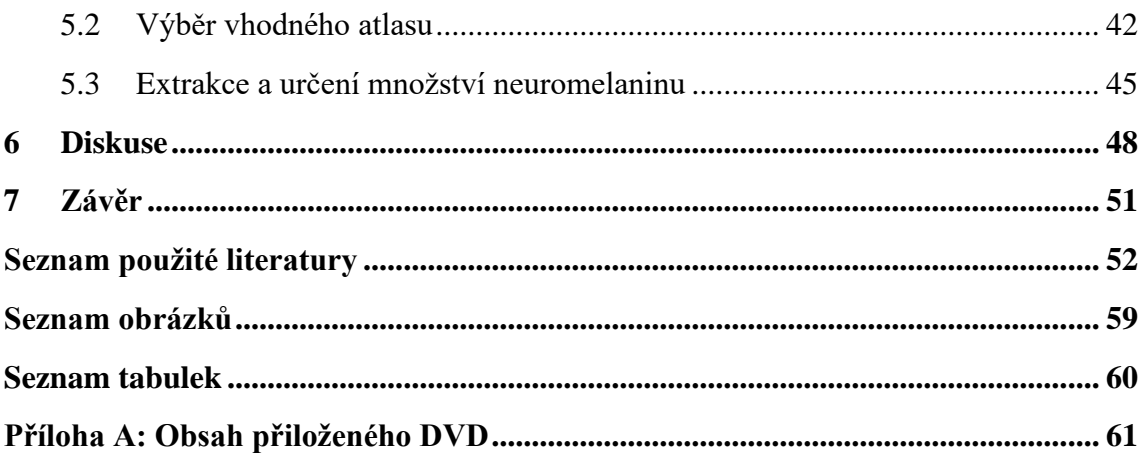

# <span id="page-8-0"></span>**Seznam symbolů a zkratek**

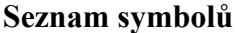

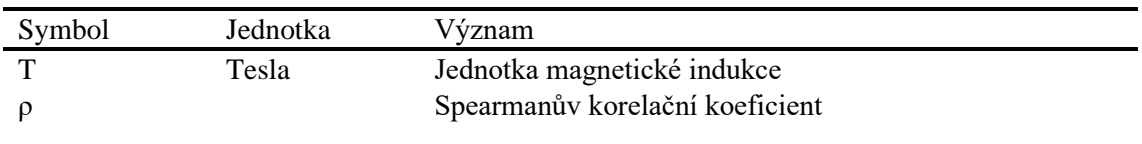

### **Seznam zkratek**

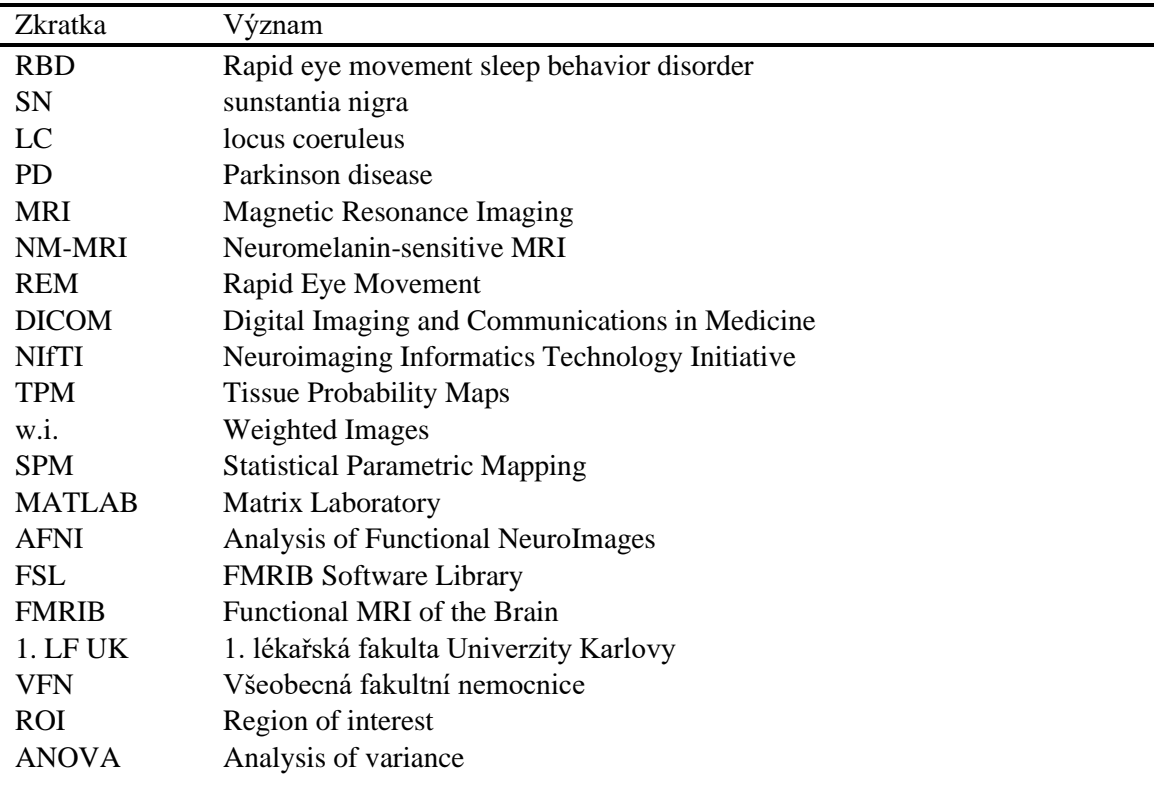

# <span id="page-9-0"></span>**1 Úvod**

Tato diplomová práce řeší problematiku souvislosti úbytku neuromelaninu a včasné diagnostiky Parkinsonovy choroby pomocí MRI snímků. Parkinsonova choroba je jedno z nejčastějších neurodegenerativních onemocnění, které častěji postihuje mužskou populaci starší 60 let. K postupnému úbytku neuromelaninu a nemotorickým příznakům onemocnění dochází několik let před nástupem motorických projevů a řadí se tak do presymptomatického stádia onemocnění. Jako časné příznaky Parkinsonovy choroby se dle studií vyskytují u pacientů poruchy chování v REM spánku. V symptomatickém stádiu se již projevují motorické příznaky a psychické změny. V současnosti není známá přesná příčina onemocnění, není stanovena konkrétní vyšetřovací metoda a neexistuje léčba, která by onemocnění zastavila. Je snaha nalézt vyšetřovací metodu, která onemocnění zachytí v presymptomatické fázi.

Magnetická rezonance nám dnes umožňuje tvorbu neuromelanin-senzitivních snímků, díky kterým je možné určit množství neuromaleninu v substantia nigra a l. Vyhodnocení snímků stále probíhá hlavně manuálně, rukou specializovaného lékaře, neurolog/radiolog. Je tedy snaha nalézt automatizovaný způsob zpracování MRI snímků mozku.

Cílem této diplomové práce je určit množství neuromelaninu v substantia nigra, definované pomocí atlasů, ze snímků MRI mozku u pacientů s Parkinsonovou chorobou v presymptomatickém a manifestačním stádiu a výsledky porovnat se zdravými kontrolami. Součástí práce je propracovaný postup zpracování snímků, vytvoření automatického zarovnání a výběr vhodného atlasu pro konečnou analýzu.

V první části je představen teoretický úvod do dané problematiky, je zde popsána Parkinsonova choroba, zobrazovací metody, softwary pro zpracování snímků a některé základní kroky zpracování snímků. V následující části jsou uvedeny cíle práce a popis metodiky procesu zpracování snímků. Jsou zde podrobněji popsány jednotlivé kroky zpracování, které jsme rozdělily do dvou fází. První je fáze rotace T2 snímků a druhá fáze je samotná extrakce neuromelaninu. Dále jsou uvedeny výsledy určení množství neuromelaninu, diskuse a závěr.

## <span id="page-10-0"></span>**2 Přehled současného stavu**

V této kapitole je popsán současný stav dané problematiky, představuje Parkinsonovu chorobu a souvislost s RBD poruchou spánku ve fázi REM. Je zde popsán neuromelanin a námi sledovaná oblast substantia nigra, viz obrázek 2.1. Ve stručnosti jsou zde popsány vyšetřovací metody a zejména metoda zobrazení neuromelaninu pomocí magnetické rezonance (neuromelanin senzitivní MRI). Dále jsou zde zmíněny metody a kroky zpracování snímků.

### <span id="page-10-1"></span>**2.1 Parkinsonova nemoc ve vztahu k vyšetření mozku**

Parkinsonova choroba je často vyskytující se neurodegenerativní onemocnění, způsobuje postupný úbytek dopaminu, jehož oxidací je syntetizován neuromelanin. Snižování množství dopaminu tedy snižuje množství neuromelaninu, díky kterému lze Parkinsonovu chorobu snadno diagnostikovat pomocí MRI.

### <span id="page-10-2"></span>**2.1.1 Parkinsonova choroba**

Parkinsonova choroba (Parkinson´s disease, dále PD) patří mezi nejčastější chronické, progresivní, neurodegenerativní onemocnění. Prevalence se odhaduje na 0,3 % světové populace a s věkem se zvyšuje. Průměrně dochází k nástupu příznaků po 60. roce života a průměrná doba dožití od diagnózy je 15 let. Choroba je způsobena postupným úbytkem dopaminu, první příznaky se dle studií projevují až po poklesu množství dopaminu pod 60 % původního množství. Toto onemocnění postihuje častěji muže a to 1,5-2krát než ženy. [1] [2]

PD způsobuje atrofii pigmentovaných neuronů v substantia nigra (dále jen SN), konkrétně v části pars compacta (viz kapitola Substantia nigra). To způsobuje úbytek koncentrace dopaminu v bazálních gangliích, a stejně tak snížení depozice železa v SN, a přitom se hromadění α-synukleinu v neuronech. Dopamin je v mozku důležitým neurotransmiterem a prekurzorem adrenalinu a noradrenalinu. Je produkován v SN, ventrální tagmentální oblasti a v hypotalamu. Nedostatek neurotransmiteru dopaminu má za následek typické motorické příznaky. [1] [3] [4]

PD se v počátcích projevuje klidovým třasem, rigiditou (celková ztuhlost svalů) a postupem času se projevuje instabilita neboli nestabilita. V pozdním stádiu se PD charakterizuje různými komplikacemi, jedná se o poruchy motorické (diskyneze), psychické poruchy (deprese, kognitivní poruchy, halucinace a psychotické projevy, dopaminový deregulační syndrom), posturální instabilita, autonomní dysfunkce (poruchy čichu, ortostatická hypotenze, obstipace, urogenitální dysfunkce), poruchy výživy (nechutenství, poruchy polykání, úbytek hmotnosti), senzitivní příznaky a bolesti. [2] [5] [6]

Nejčastější non-motorické příznaky u PD jsou poruchy spánku a postihují 50-95 % pacientů. Jednou z poruch spánku, vyskytujících se v časných fázích PD je porucha RBD. Vyskytuje se až u poloviny pacientů, častěji u mužů a vyskytuje se u pacientů 10-20 let před motorickými příznaky (viz kapitola RBD – časné stádium PD). [7]

K diagnostice PD se krom L-dopa testu (aplikace levodopy s následným posouzením efektu, při pozitivním nálezu se u pacienta projeví zlepšení hybnosti, zmírnění třesu a další) s výhodou využívá zobrazovací metody MRI popřípadě metody z oblasti nukleární medicíny. U PD není možné přesně určit příčinu vzniku onemocnění a také ji nelze vyléčit, pouze lze zlepšit kvalitu života pomocí prekurzoru dopaminu. [6]

### <span id="page-11-0"></span>**2.1.2 RBD – časné stádium Parkinsonovy choroby**

RBD z anglického REM sleep Behavir Disordes, což v překladu znamená porucha chování v REM spánku. REM spánek (Rapid Eye Movement, spánek s rychlými očními pohyby) je mimo rychlého pohybu očí doprovázen také svalovou atonií, tedy nízkým svalovým napětím. RBD porucha se projevuje abnormální tvorbou, většinou nepříjemných, snů a nedostatečnou svalovou atonií. Příčinou tohoto onemocnění bývá často postižení kmenových struktur, k čemuž dochází v rámci neurodegenerativního onemocnění. RBD předchází projevy PD o mnoho let. [7] [8] [9]

U RBD rozlišujeme dvě formy, idiopatickou a sekundární. Idiopatická RBD se vyskytuje po 50. roce života a trpí jí hlavně muži. Sekundární RBD se dělí na akutní a chronickou. Akutní sekundární RBD se může projevit například při abstinenčním syndromu u pacientů závislých na alkoholu nebo na hypnotických látkách. Forma chronické sekundární RBD choroby je přidružená k neurologickým chorobám jako je PD, multisystémová atrofie či demence. [10] [11]

### <span id="page-11-1"></span>**2.1.3 Neuromelanin**

Neuromelanin (NM) je nerozpustný tmavý pigment. Skládá se z melaninu, proteinů, lipidů a iontů kovů. Je syntetizován oxidací dopaminu a je přítomen v substantia nigra (SN) a locus coeruleus (LC). Vzhledem k tomu, že se jedná o tmavý pigment, způsobuje tak zabarvení víše uvedených částí mozku. Neuromelanin se u lidí začne objevovat mezi 2-3 rokem života a s věkem se hromadí přibližně do 60 let. [12]

Díky tomu, že neuromelanin obsahuje železo, je tak paramagnetický a lze ho dobře zobrazit pomocí MRI. Pro účely zobrazení neuromelaninu je využíváno neuromelaninsenzitivní MRI (NM-MRI). Parkinsonova choroba zapříčiňuje ztrátu neuronů obsahujících NM, proto u pacientů s PD lze pozorovat depigmentaci části substantia nigra a locus coeruleus (LC). [13]

*Substantia nigra: SNc SNr* 

Substantia nigra (SN) je párovou strukturou, která je součástí bazálních ganglií ve středním mozku a je důležitá pro řízení pohybu. Je složena ze dvou částí, pigmentovaná část pars compacta (SNc) a nepigmentovaná pars reticularis (SNr). Část SNc zásobuje hlubokou oblast šedé hmoty dopaminem a je určena pro vstup signálů do bazálních ganglií. SNr přenáší signál z ganglií do ostatních mozkových struktur. U pacientů s PD pozorujeme depigmentaci části pars compacta. [12] [14]

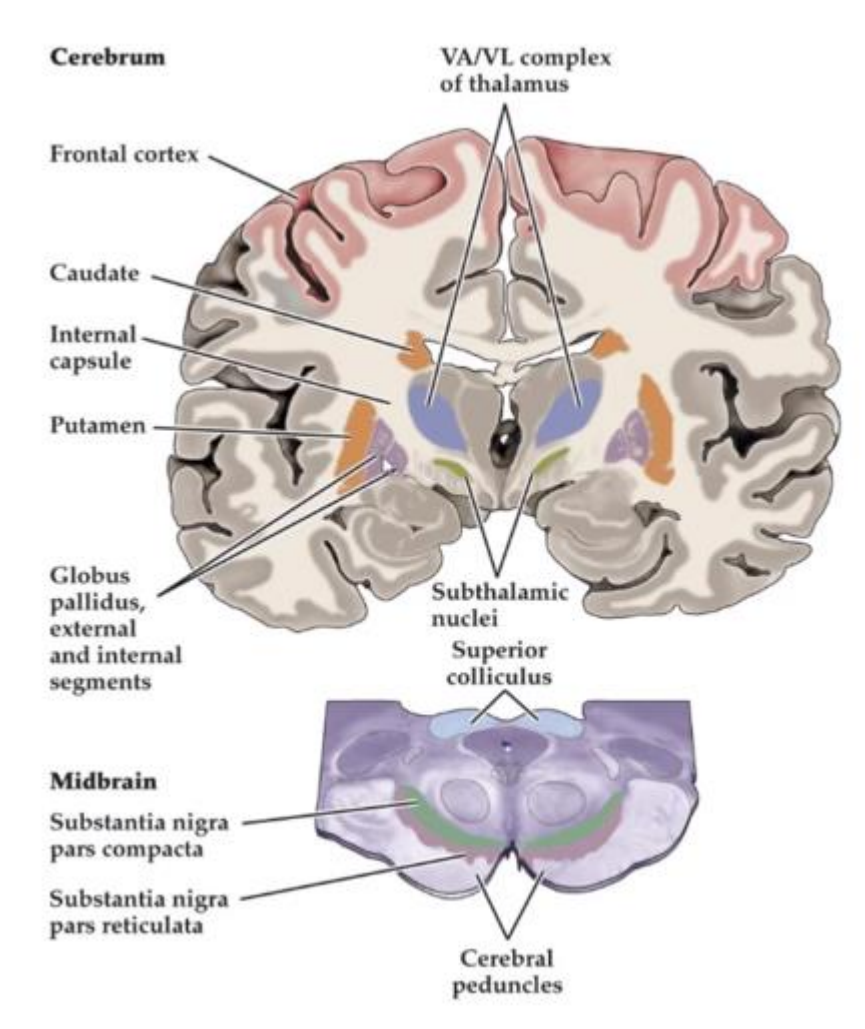

**Obrázek 2.1:** Mozek, detail struktury SN [15]

### <span id="page-12-0"></span>**2.2 Zobrazovací metody**

Diagnostika PD je primárně založena na klinických projevech, ale konečná diagnóza je stanovená pomocí dalších vyšetření. Běžně se k diagnostice PD využívá zobrazovacích metod PET (pozitronová emisní tomografie) a SPECT (jedno-fotonová emisní výpočetní tomografie). S rozvojem v oblasti zobrazovacích metod a s pokrokem ve vývoji biomarkerů pro zobrazování pomocí MRI se zlepšila schopnost detekovat změny u pacientů s PD. [5] [16] [17]

Neuromelanin-senzitivní MRI (NM-MRI) je neinvazivní in vivo vyšetřovací metoda měření obsahu neuromelaninu (NM). NM-MRI vytváří hyperintenzivní signál v oblastech obsahujících NM. U pacientů s PD dochází k depigmentaci SNc a LC, znázorněné na obrázeku 2.2. Depigmentace struktur SNc a LC proto byla postulována jako časný biomarker PD. [13] [18]

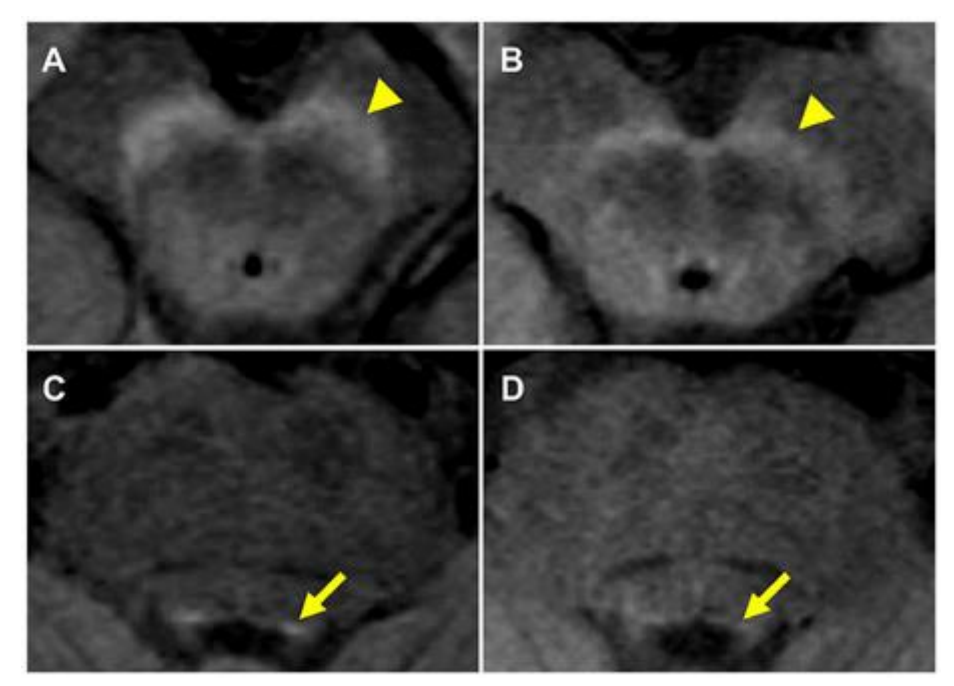

**Obrázek 2.2:** NM-MRI snímky znázorňující: (A, B) substantia nigra a (C, D) locus coeruleus, (A, C) jsou snímky zdravé 66leté ženy a (B, D) 70letý muž s PD [18]

### <span id="page-13-0"></span>**2.2.1 Magnetická rezonance a T1 a T2**

Principem magnetické rezonance (MRI) je fyzikální jev zvaný nukleární magnetická rezonance. Lidské tělo je tvořeno přibližně z 60 % molekulami vody. Jádra vodíku obsažená v těchto molekulách jsou ovlivněna silným magnetickým polem (rotační osy protonů jsou uspořádány rovnoběžně se siločárami magnetického pole) a po vyslání elektromagnetického impulzu je vyvolána rezonance jader. Protony vykonávají precesní pohyb ve fázi a vektor magnetizace se z podélného změní na vektor příčné magnetizace. Ukončením elektromagnetického impulzu se protony vracejí do původního stavu, nazýváme relaxace. V praxi se nejčastěji využívají přístroje o síle magnetického pole 1,5 T. [20] [21]

Rozlišujeme dva druhy relaxačního času T1 a T2. T1 relaxační čas, podélná relaxace neboli spin-mřížka relaxace, je čas, za který se obnoví podélný vektor magnetizace na 63 %. T2 relaxační čas, příčná relaxace neboli spin-spin relaxace, tedy čas, za který vektor příčné magnetizace poklesne na 37 %. Relaxační časy T1 jsou mnohem delší než T2, oba časy jsou pro různé tkáně rozdílné a způsobují rozdílné intenzity signálu, což odpovídá různým stupňům šedi. [20] [21]

V závislosti na těchto relaxačních časech rozlišujeme T1 a T2 vážené obrazy (T1 a T2 v.o., w.i. z anglického weighted images), jejich porovnání naleznete na obrázku 2.3. T1 w.i. jsou závislé na T1 čase, čím je T1 relaxační čas kratší, tím získáme větší intenzitu signálu. Například molekuly vody mají dlouhý relaxační čas T1 i T2 proto je pro T1 w.i. voda hyposignální (nízká intenzita signálu). Naopak u T2 w.i., čím je T2 relaxační čas delší, tím je intenzita signálu větší. Takže výše zmíněná voda je v případě T2 váženého obrazu hypersignální (větší intenzita signálu odpovídá světlejší barvě na snímku). T1 vážené obrazy jsou z velké většiny vyšetření základní sekvencí, a to díky přesnému anatomickému zobrazení. T1 sekvence poskytují vysoký kontrast šedé a bílé hmoty. T2 vážené obrazy poskytují lepší zobrazení tkáňových rozhraní. [20] [21]

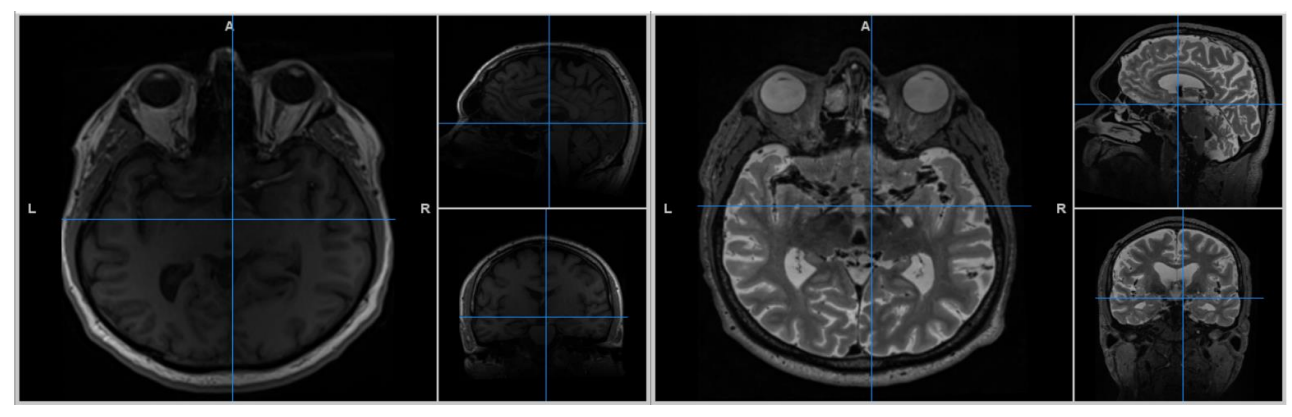

**Obrázek 2.3:** T1 snímek vlevo T2 vpravo

### <span id="page-14-0"></span>**2.2.2 Neuromelaninová sekvence**

Je známo, že neurodegenerace se u pacientů postižených PD rozvíjí dlouho před nástupem motorických poruch. V tomto období před propuknutím klinických projevů, by bylo vhodné zahájit terapii. Ovšem bez klinických projevů se pacient k diagnostice v této fázi většinou nedostane. Pro včasnou diagnostiku PD se využívá zobrazovacích metod, které zachycují metabolické a neurochemické změny, SPECT (single photon emissin tomography) a PET (pozitronová emisní tomografie). Další zobrazovací metodou je MRI, která umožní anatomické zobrazení struktur mozku a částečně i funkci sledované oblasti. Neuromelanin má paramagnetické vlastnosti, díky chelátu železa, a je tak možné ho zobrazit pomocí MRI. [16] [17]

Pro účely zobrazení neuromelaninu byla vytvořena modifikace T1 vážené sekvence citlivé na neuromelanin (neuromelanin senzitivní MRI). Tato sekvence vykazuje v místě výskytu (substantia nigra – pars compacta) neuromelanninu vysokou intenzitu signálu. Je tedy možné detekovat významné zeslabení tohoto signálu u pacientů s PD, a to již v ranné fázi tohoto onemocnění. [22] [23]

NM-MRI obraz vzniká v důsledku krátké podélné relaxační (T1) doby komplexů NM a saturace okolní bílé hmoty, buď pomocí pulsu přímého magnetického přenosu (MT) nebo účinku nepřímého magnetického přenosu. Obrazy vytvořené přímými pulsy MT dosahují vyšší citlivosti a přímo souvisí s koncentrací NM. Na obrázku 2.4 je znázorněný snímek mozku NM-senzitivní sekvence. [22] [23]

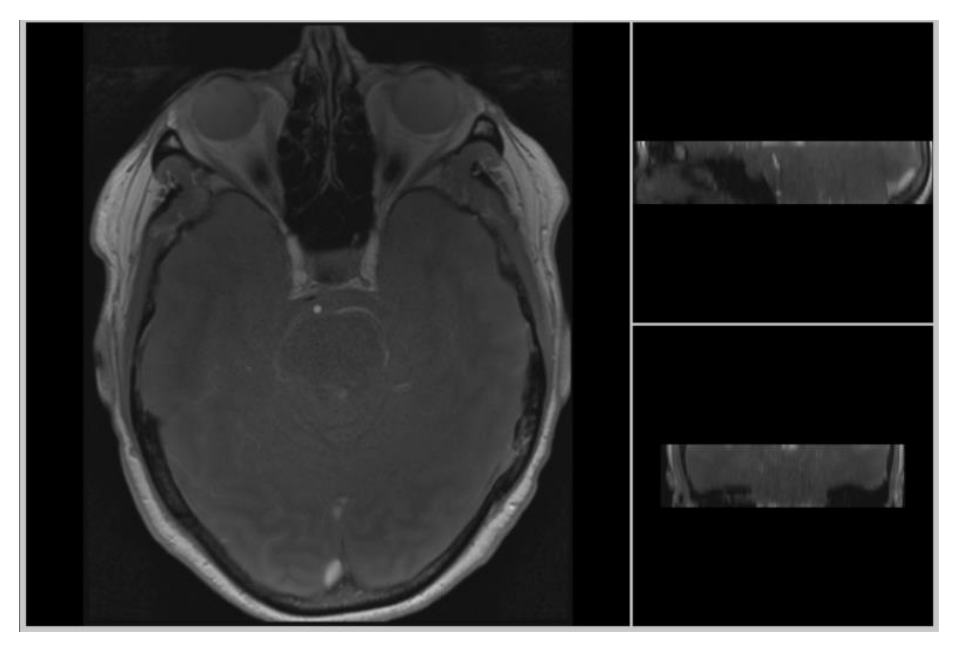

**Obrázek 2.4:** NM snímek mozku

### <span id="page-15-0"></span>**2.3 Proces zpracování**

Pro zpracování snímků je možné využít několik softwarových balíčků, které poskytují velké množství nástrojů pro zpracování obrazů. Tato kapitola popisuje standartní datový formát, se kterým se běžně v těchto knihovnách pracuje a základní kroky zpracování snímků MRI v softwaru SPM12.

Vybrané nejpoužívanější softwary pro zpracování snímků jsou blíže popsány v kapitole 2.4 Softwary pro zpracování.

#### <span id="page-15-1"></span>**2.3.1 Popis NIfTI formátu**

Standartním datovým formátem využívaným v medicínských zobrazovacích metodách je formát DICOM (Digital Imag-ing and Communications in Medicine). Kromě obrazových dat obsahuje soubor záhlaví s popisem parametrů vyšetření, informace o daném pacientovi a další. [24] [25]

NIfTI (Neuroimaging Informatics Technology Initiative) je typem datového formátu, který se využívá v neurologickém zobrazování. Výhodou tohoto formátu je, že umožňuje ukládat další informace jako například klíčové parametry akvizice. [25]

Datový formát NIfTI-1 je převzatý z velmi používaného ANALYZE formátu souborů. Formát ANALYZE ovšem na rozdíl od NIfTI neobsahoval podstatné informace o orientaci v prostoru. Aktualizací tohoto formátu je 64-bitová verze NIfTI-2. Umožňuje ukládání velkých obrázků a obsahuje stejné informace jako původní verze NIfTI-1. [26]

Formát NIfTI obsahuje důležité parametry jako informace o velikosti voxelu, informace o orientaci uložených informací. Formát také poskytuje 3 metody pro mapování souřadnic voxelů. Jednou z metod je rotační matice, znázorněná rovnicí (1):

$$
R = \begin{bmatrix} a^2 + b^2 - c^2 - d^2 & 2(bc - ad) & 2(bd + ac) \\ 2(bc + ad) & a^2 + c^2 - b^2 - d^2 & 2(cd - ab) \\ 2(bd - ac) & 2(cd + ab) & a^2 + d^2 - b^2 - c^2 \end{bmatrix}
$$
(1)

Tato rotační matice se spolu s velikostí voxelů a vektorem translace využívá ke konečné transformaci z voxelu do souřadnicového systému x, y, z, viz rovnice (2). [24]

$$
\begin{bmatrix} x \\ y \\ z \end{bmatrix} = R \begin{bmatrix} i \\ j \\ q \cdot k \end{bmatrix} \odot \begin{bmatrix} pixdim[1] \\ pixdim[2] \\ pixdim[3] \end{bmatrix} + \begin{bmatrix} qoffset_x \\ qoffset_y \\ qoffset_z \end{bmatrix}
$$
 (2)

### <span id="page-16-0"></span>**2.3.2 Zarovnání snímků přes pacienty**

Zarovnání snímků mozku z MRI se v běžné praxi prováděno různými způsoby. Většinou je ale vytvořeno ručně lékařem radiologem či neurologem. U MRI snímků se zarovnání nejčastěji provádí přes MNI standardizovaný prostor, čímž je definováno na základě mozkového kmenu ve směru osy Z podle linie přední – zadní komisury (AC-PC linie). [27]

Článek od autorů Otake et al z roku 2018 popisuje šest referenčních přímek pro zobrazovací úhel axiálních obrazů mozku, znázorněných na obrázku 2.5. Zobrazení řezů pod různým úhlem poskytuje pohled na různé struktury.

- supraorbito-meatal (SM) linie
- orbito-meatal (OM) linie
- AC-PC linie
- subcallosal (SC) linie
- Reidova základní linie (Reid's)
- vertikální linie mozkového kmene (Brainstem) [27]

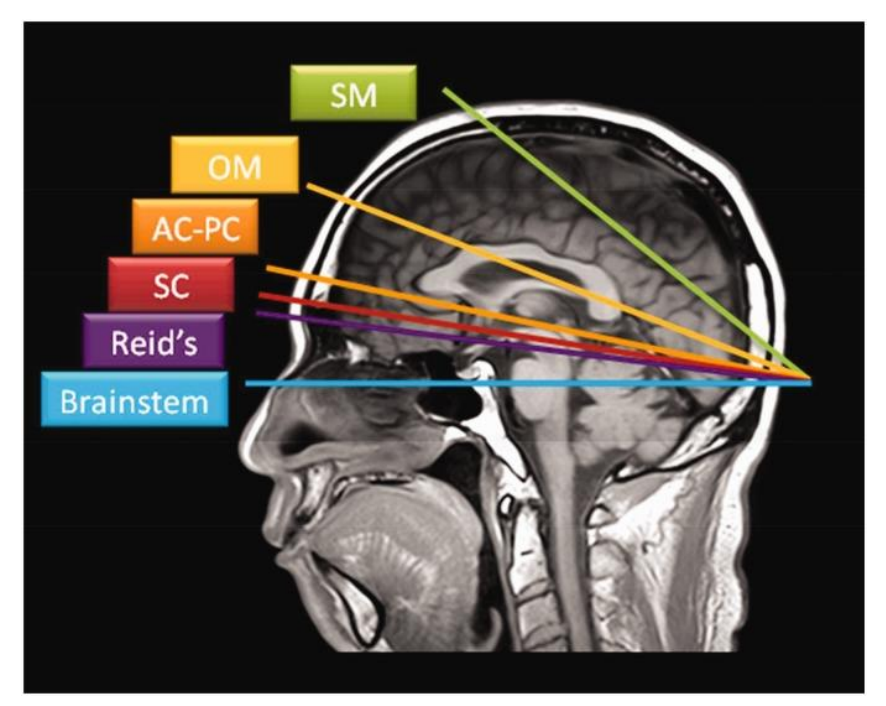

**Obrázek 2.5:** Referenční linie pro zobrazovací úhel axiálních řezů [27]

Například firma Siemens nabízí softwarovou aplikaci, která umožňuje automatické zarovnání pomocí anatomických orientačních bodů. Toto zarovnání se ovšem provádí ještě při vyšetřování, a ne vždy je automatické zarovnání provedeno správně. Vizuální vzhled aplikace znázorňuje obrázek 2.6. [28]

V praxi je toto velmi důležité z hlediska reprodukovatelnosti vyšetření a pro následné vyhodnocování snímků. Je snaha vytvořit systém pro automatické zarovnání snímků tzv. Auto-Align, který by snímky rotoval automaticky. [27] [29]

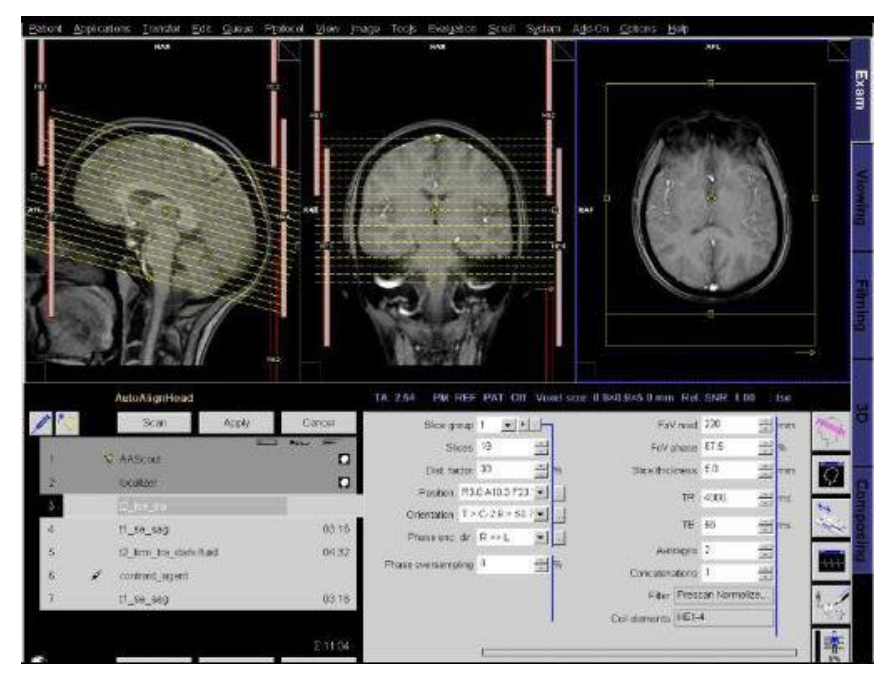

**Obrázek 2.6:** Siemens softwarová aplikace pro zarovnání [28]

### <span id="page-18-0"></span>**2.3.3 Koregistrace snímků**

Koregistrace spočívá v prostorovém zarovnání řady snímků v rámci jednoho subjektu. Využívá zejména pro korekci pohybových artefaktů v časové řadě snímků, a to pomocí principu metody nejmenších čtverců a prostorové transformace. Během vyšetření jsou pohybové artefakty způsobovány dýcháním, srdeční činností nebo se pacient může pohnou. [30] [31]

Jako referenční snímek lze zvolit libovolný funkční obraz. Výhodné je vybrat snímek, který je v čase nejblíže k anatomickému snímku. Zarovnání je provedeno na základě výpočtu prostorové odchylky mezi referenčním obrazem a ostatními snímky. Na konci procesu koregistrace se zobrazí transformační matice a histogramy pro obrázky původní a obrázky o výsledné orientaci, příklad takového výstupu je na obrázku 2.7. [30] [31]

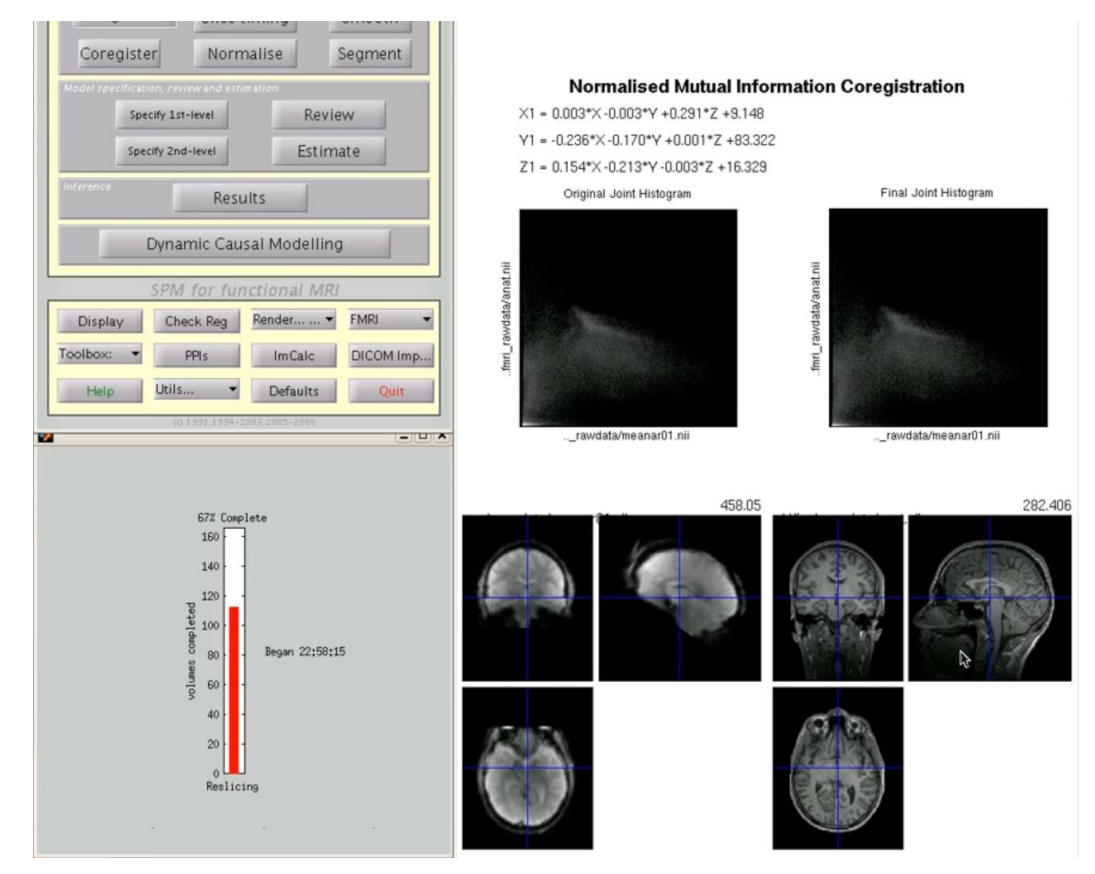

**Obrázek 2.7:** Výsledek koregistrace v SPM

### <span id="page-18-1"></span>**2.3.4 Resclicing**

Změna rozlišení a rotace snímků se provádí, aby bylo možné snímky mezi sebou porovnávat. Proto je také velice důležité, aby se jednotlivé řezy snímků shodovali, to zajišťuje funkce reslicing. [30]

Interpolace z hlediska numerické matematiky znamená přibližný výpočet hodnot [funkce](https://slovnik-cizich-slov.abz.cz/web.php/slovo/funkce) v bodě ležícím uvnitř [intervalu](https://slovnik-cizich-slov.abz.cz/web.php/slovo/interval) z hodnot [funkce](https://slovnik-cizich-slov.abz.cz/web.php/slovo/funkce) v krajních, příp. i některých vnitřních bodech [intervalu.](https://slovnik-cizich-slov.abz.cz/web.php/slovo/interval) [32]

Z hlediska zpracování snímků je interpolace metoda, díky které je možné snímky zvětšit nebo zmenšit obrazové rozlišení. Také kvůli rotaci obrazu dochází ke zkreslení a ztrátě kontrastu, interpolační metody mohou tento výsledek zlepšit, viz obrázek 2.8. Interpolační metody mají své nevýhody, pro snímky z MRI je vhodné využít vyšší stupeň interpolace, kdy je využito více sousedních voxelů, celý proces je pak ale pomalejší. Pro znázornění, v případě interpolace 1. stupně se nám mezi dva známé body doplní jeden bod, v případě interpolace 2. stupně se doplní nové body dva. SPM nabízí metody trilineární interpolace, interpolaci spline a sinc či interpolaci Fourierova prostoru. V případě interpolace spline a sinc se zachová většina obrazových informací a je proto vhodná, pokud je potřeba provádět rotaci obrazu ve více krocích. [30] [33]

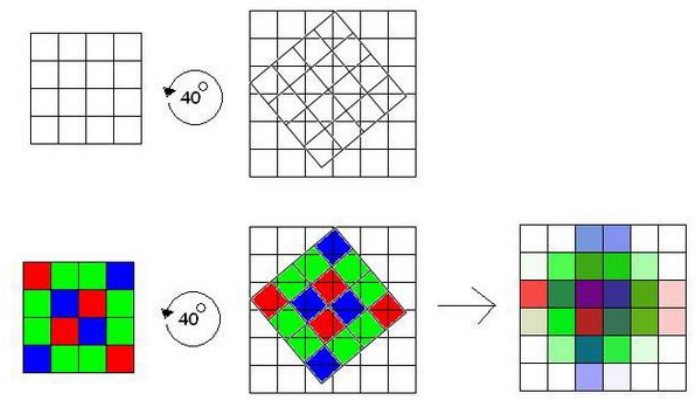

**Obrázek 2.8:** Metoda interpolace [34]

### <span id="page-19-0"></span>**2.3.5 Segmentace pomocí atlasů TPM**

Segmentace je jedním ze základních kroků zpracování a analýzy obrazu. Umožňuje rozdělení obrazu na jednotlivé oblasti, které vykazují stejné vlastnosti. Cílem segmentace je, jednotlivým voxelům přiřadit konkrétní typ tkáně. Výsledné segmentované obrazy podle typu tkáně jsou znázorněny na obrázku 2.9. Nejjednodušší metodou segmentace je prahování, které segmentuje obraz na principu intenzity jasu jednotlivých pixelů (picture element). Existuje vícero metod segmentace a lze je dělit:

- Detekce hran,
- Region-based techniky (regionální metody),
- Statické metody (Prahování),
- Hybridní metody (Watershead transformace),
- Znalostní metody (segmentace pomocí TPM atlasů). [35]

Zmíníme zde ale hlavně metodu segmentace pomocí tkáňových pravděpodobnostních map (Tissue probability map – TPM). Segmentace pomocí atlasů TPM patří mezi znalostní metody, a to pro to, že využívá již dříve získaných šablon daného objektu. Tkáňové pravděpodobnostní mapy (TPM) jsou vytvářený různým způsobem, většinou ovšem ručně na základě klasifikace obrazů od několika subjektů. TPM nám určuje pravděpodobnost výskytu jednotlivých struktur. TPM definující oblast

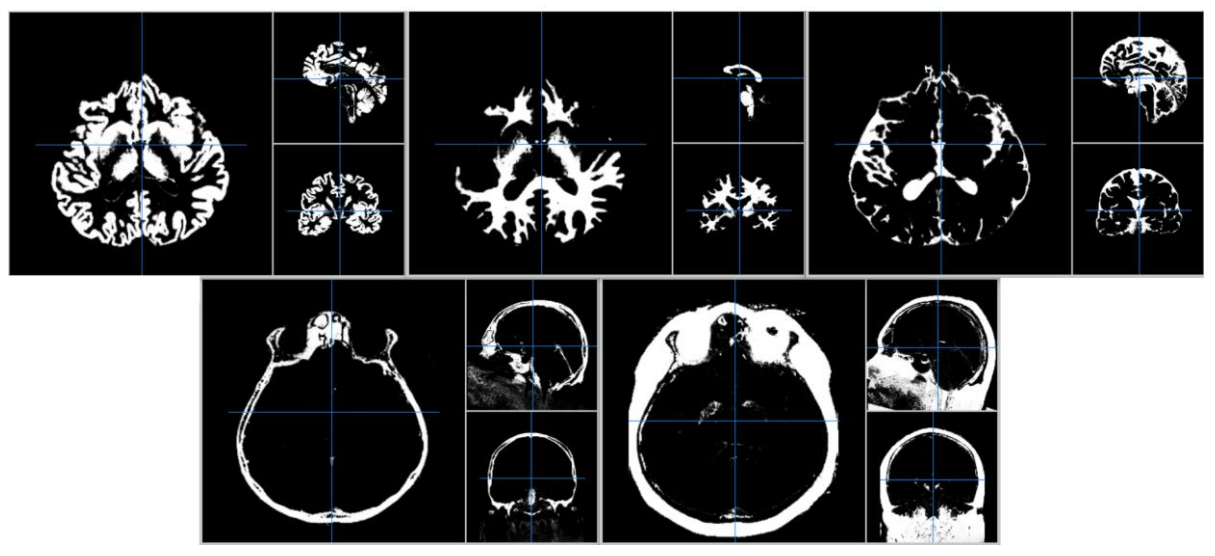

**Obrázek 2.9:** Segmentované tkáně (bílá hmota mozková, šedá hmota, mozkomíšní mok, kost a měkké tkáně - kůže)

SN jsou blíže zmíněny v kapitole 2.3.6 Normalizace. [36] [37]

### <span id="page-20-0"></span>**2.3.6 Normalizace**

Prostorová normalizace se provádí proto, aby se snížila anatomická variabilita mozků jednotlivých subjektů. Normalizace 3D obrazů do standardního prostoru spočívá ve dvou rocích. Jako první se určí optimálně 12-parametrů afinitní transformace z vybraných snímků do šablony. A následuje nelineární odhad deformací. [30]

SPM standardně využívá transformaci do MNI prostoru (Montreal Neurological Institute and Hospital coordinate systém). MNI prostor byl definován pomocí řady MRI skenů zdravých kontrol. Aktuální MNI šablonou je ICBM152, jedná se o průměrný obraz 152 MRI snímků zdravých jedinců. Zjednodušeně můžeme MNI prostor definovat, jako hranice kolem mozku, vyjádřené v milimetrech. [38] [39]

Dříve byl nejčastěji používaným systémem prostor Talairach, viz obrázek 2.10, který byl vytvořen z fotografií pitvaného mozku. Byl vytvořen pro nejzákladnější formu prostorové normalizace snímků pacientů, tak aby odpovídali referenčnímu mozku. Od roku 1988 byl využíván jako standard ve studiích funkčního mapování mozku. Atlas Talairach není přesný pro interpretaci souřadnic pro analýzy v programu SPM a v dnešní době v již v neurovědě není tak využíván. [40] [41]

Následující tabulka 2.1 obsahuje seznam vybraných subkortikálních atlasů, které definují oblast SN. V tabulce je souhrn informací o vytvoření daného atlasu, jako datum vydání, hlavní autor a zdroj, počet subjektů, ze kterých byl atlas vytvořen a normalizovaný prostor ve kterém je atlas vytvořen. [42]

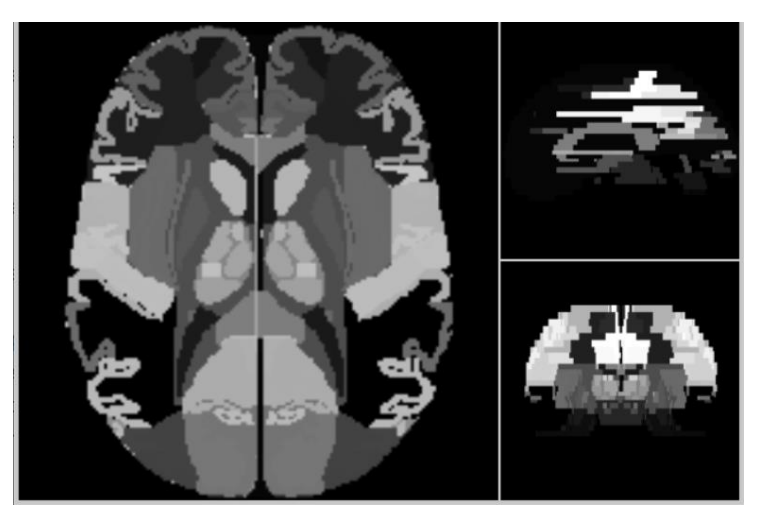

**Obrázek 2.10:** Talairach prostor

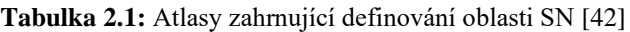

<span id="page-21-0"></span>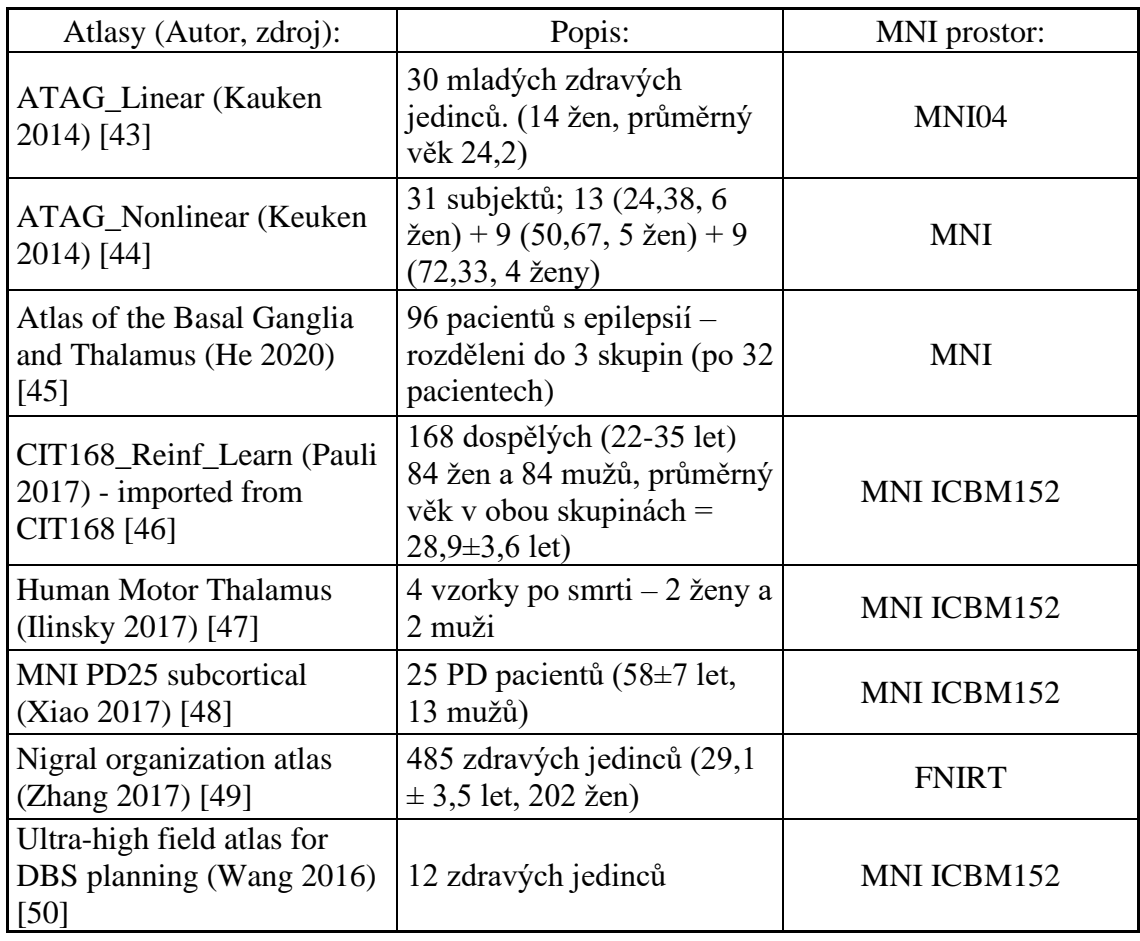

### <span id="page-22-0"></span>**2.4 Softwary pro zpracování**

Důležitou součástí zpracování snímků je výběr softwaru, ve kterém se analýza provádí. Softwary mohou nabízet rozdílné funkce a používat různé programovací jazyky. Nejčastěji používané balíčky pro analýzu MRI obrazů jsou dle článku: (Zkoumání vlivu analytického softwaru k úloze výsledků fMRI [50]) AFNI, FSL a SPM. Nejstarší z těchto tří uvedených softwarů je SPM (Statistical Parametric Mapping) softwarový balíček programu MATLAB (zkratka "matrix laboratory"). AFNI (Analysis of Functional NeuroImages) je softwarová sada programů C, Python, R programů a shell skriptů vyvinutých pro analýzu a zobrazení MRI dat. FSL (FMRIB´s Software Library) je také komplexní knihovnou analytických nástrojů pro zobrazení a analýzu struktur mozku. [51]

Dle studie, s názvem Kvantitativní srovnání SPM, FSL a Brainsuite pro segmenraci MRI obrazů mozku [51], jsou nejpoužívanějšími softwarovými balíčky pro segmentaci tkáně právě SPM, FSL a Brainsuite. V této studii zkoumali a porovnávali přesnost automatizovaných funkcí segmentace jednotlivých softwarů. Výsledek analýzy potvrdil rozdíly v přesnosti uvedených nástrojů pro segmentaci tkáně. Ve studii je uvedeno, že FSL a Brainsuite mohou na rozdíl od SPM segmentovat také subkortikální struktury. Ale z kvalitativního hlediska bylo zjištěno, že SPM provádí segmentaci lépe než FSL a Brainsuite. V tabulce 2.2 naleznete souhrn informací k výše uvedeným softwarům. [52] [53]

<span id="page-22-1"></span>

| Název softwaru:      | <b>FSL</b> [54]                | SPM [55]                                                                                | Brainsuite [56]                                                                                                    | <b>AFNI</b> [57]                                                              |
|----------------------|--------------------------------|-----------------------------------------------------------------------------------------|----------------------------------------------------------------------------------------------------|-------------------------------------------------------------------------------|
| Vytvořili:           | <b>FMRIB</b> Analysis<br>Group | Wellcome<br>Department of<br>Imaging<br>Neuroscience at<br>University<br>College London | David Shattuck<br>at the Ahmanson-<br>Lovelace Brain<br><b>Mapping Center</b><br>at UCLA and<br>Richard Leahy in<br>the Biomedical<br>Imaging Group at<br><b>USC</b> | Robert W. Cox,<br><b>NIMH</b> Scientific<br>and Statistical<br>Computing Core |
| Implementováno<br>V: | $C++$ , TCL                    | <b>MATLAB</b>                                                                           | $C++$ , MATLAB                                                                                                    | C, Python, R<br>programy                                                      |
| Operační<br>systémy: | Linux, MacOS                   | Všechny<br>platformy                                                                    | Windows, Linux,<br>MacOSX                                                                                                    | Všechny<br>platformy                                                          |
| Analýza obrazů:      | fMRI, MRI a<br>Difuzní MRI     | fMRI, PET,<br>SPECT, EEG a<br><b>MEG</b>                                                | <b>MRI</b>                                                                                                    | MRI, fMRI a<br>Difuzní MRI                                                    |

**Tabulka 2.2:** Souhrn základních informací o nejpoužívanějších softwarech pro zpracování

### <span id="page-23-0"></span>**2.5 Metody zpracování neuromalinu**

Pro segmentaci a zpracování snímků se s výhodou používají tkáňové pravděpodobnostní mapy (TPM), v případě segmentace se při užití TPM map jedná o znalostní metodu segmentace. Účelem TPM atlasů je automatická klasifikace mozkové tkáně. Z dat získaných pomocí MRI je velmi obtížné přesně vymezit subkortikální struktury jako je právě substantia nigra, bazální ganglia, thalamus a další struktury. Nepřesná klasifikace subkortikálních struktur je způsobena nízkým kontrastem šedé a bílé hmoty v oblastech s obsahem železa ve tkáni. Mnohé studie se již zabývali snahou zlepšit automatizovanou klasifikaci tkání (segmentaci), ale pro subkortikální jádra je přesné vymezení struktur stále velmi obtížné. [58]

Studie se mimo jiné zaměřují na tvorbu nových TPM atlasů pro automatizovanou tkáňovou klasifikaci. Ve většině případů jsou TPM atlasy vytvářeny z MRI snímků skupiny zdravých jedinců. Například ve studii [59] vypracovali dynamický atlas, viz obrázek 2.11, ze snímků 35 zdravých subjektů, kdy na všech obrázcích neurolog vymezil oblasti SN a LC a po vzájemné registraci snímků byl atlas vytvořen pomocí metody Diceůva koeficientu podobnosti DSC. Jako další příklad lze uvést TPM Lorio Draganski, jedná se o pravděpodobnostní mapu vytvořenou z MRI snímků 96 zdravých jedinců. [58]

Mnoho dalších studií se zabývá problematikou diagnostiky PD pomocí NMsenzitivních MRI skenů. Například posouzením změny intenzity signálu v SN u pacientů s PD a jejich následná klasifikace do raného nebo pozdního stádia. Nebo analýza diagnostické přesnosti automatizované segmentace a určení množství objemů SNc a LC u pacientů s PD. Studie prokazují, že u pacientů s PD dochází k postupné depigmentaci SN a lze tento fakt odhalit pomocí NM-MRI snímků. [60] [61]

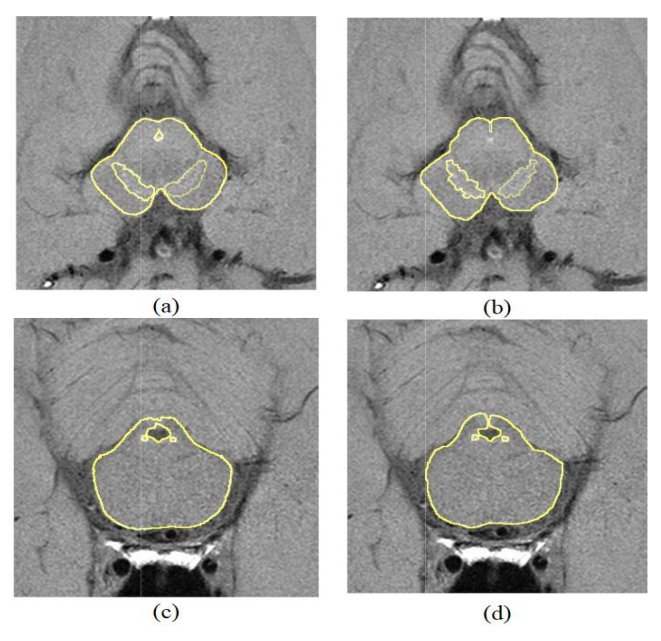

**Obrázek 2.11:** Výsledky studie [59], (a-c): odpovídá segmentaci pomocí dynamického atlasu, (b-d): je ručně definovaná oblast neurologem

# <span id="page-24-0"></span>**3 Cíle práce**

Cílem diplomové práce bylo vytvořit řetězec zpracování MRI snímků vedoucí k určení množství neuromelaninu v substantia nigra. Z MRI snímků mozku u pacientů v presymptomatickém RBD stádiu a manifestační fázi Parkinsonovy choroby a určené množství neuromelaninu porovnat se zdravími kontrolami. Důležitou součástí práce bylo vytvořit celý řetězec zpracování snímků od zarovnání, koregistraci, vybrání vhodného atlasu pro následnou analýzu až po samotnou extrakci neuromelaninu. K dosažení cíle bylo zapotřebí seznámit se s aktuálním stavem současné problematiky a se softwarovým balíčkem SPM12. Prvním krokem byla tvorba schématu zpracování, ve kterém jsou systematicky znázorněny jednotlivé kroky celé pipeline. Podle schématu pak probíhal proces zpracování snímků, získaných od Neurologické kliniky 1. lékařské fakulty Univerzity Karlovy (dále 1. LF UK) a Všeobecné fakultní nemocnice v Praze (dále VFN). Pro účely práce byly poskytnuty MRI snímky T1 a T2 vážené a NM senzitivní snímky. Snímky zahrnovaly zdravé kontroly a pacienty v presymptomatické a manifestační fázi Parkinsonovy choroby. Součástí zpracování byla tvorba algoritmu pro automatické zarovnání snímků a výběr vhodného atlasu definujícího oblast SN pomocí něhož se vytvořila ROI na všech snímcích. Po těchto krocích následovalo určení množství neuromelaninu a porovnání vyhodnoceného množství u jednotlivých skupin.

## <span id="page-25-0"></span>**4 Metody**

Tato kapitola zahrnuje popis metod využitých ke zpracování snímků. Následující podkapitoly zahrnují popis souboru dat získaných od Neurologické kliniky 1. LF UK a VFN v Praze a postup celého procesu zpracování snímků.

První podkapitola popisuje soubor výzkumných vzorků, jejich rozdělení do tří skupin a další informace jako je pohlaví a věk. Dále následují kapitoly blíže popisující jednotlivé fáze a kroky zpracování.

### <span id="page-25-1"></span>**4.1 Pacientský soubor dat**

Soubor dat byl poskytnut od Neurologické kliniky 1. LF UK a VFN v Praze a byl rozdělen do tří skupin. Skupina zdravých kontrol zahrnovala 49 zdravých jedinců, skupina pacientů s RBD poruchou byla složena ze 78 a skupina pacientů trpících Parkinsonovou chorobou 81 subjektů. Ze 49 zdravých kontrol bylo 12 žen a průměrný věk skupiny byl 62 let. Skupina RBD pacientů složená ze 10 žen a 68 mužů, průměrný věk 65,02 let. Nejobsáhlejší skupina PD pacientů zahrnovala 21 žen a 60 mužů, průměrný věk 63,23 let. Získaná data obsahoval MRI snímky zahrnující T1 a T2 vážené obrazy a snímky neuromelanin-senzitivní (NM-MRI snímky).

### <span id="page-25-2"></span>**4.2 Zpracování snímků**

Následující kapitoly zahrnují popis celého procesu zpracování snímků, až ke konečnému určení množství neuromelaninu. Prvním krokem celého procesu je úprava primárních dat, abychom s nimi mohli v programu SPM pracovat. Pro následující postup bylo vhodné sestavit schématický obrázek 4.1, který znázorňuje jednotlivé kroky tohoto procesu vyjma prvního kroku konformace formátu dat.

Ve schématu je proces rozdělen do dvou fází. První fáze procesu zpracování snímků zahrnuje rotaci (zarovnání) T2 vážených obrazů. Na počátku této fáze byly obrazy T1 a T2 ve formátu NIfTI, který je kompatibilní s SPM. Přes jejich vzájemnou koregistraci, segmentaci, normalizaci a inverzní transformaci jsme vytvořili shodně orientované snímky, které byly rotované na základě neurologem určených bodů (TPM Align Poins). Druhá fáze zahrnuje proces, jehož součástí je výběr vhodného atlasu a výsledná extrakce neuromelaninu.

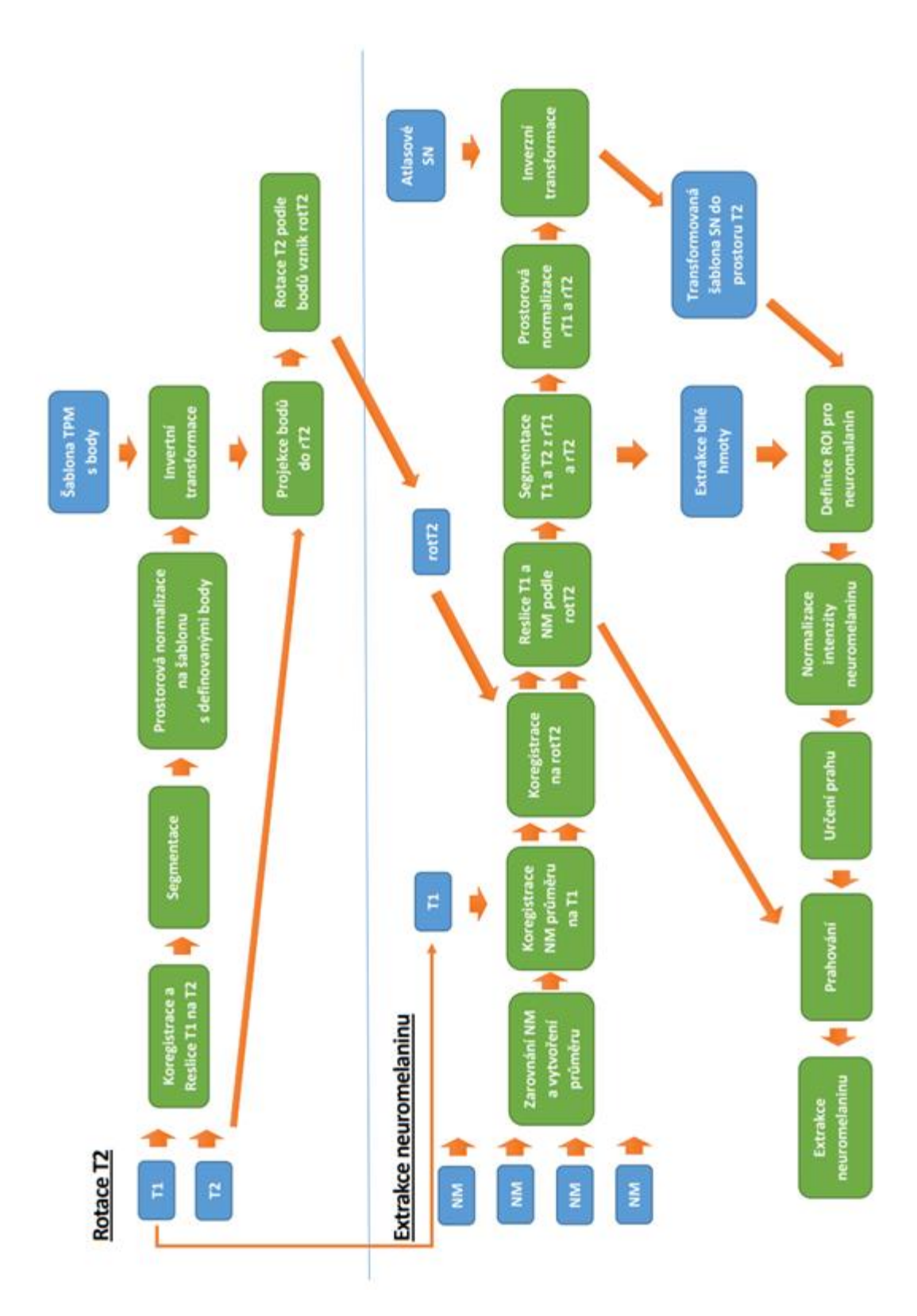

**Obrázek 4.1:** Schéma procesu zpracování snímků

### <span id="page-27-0"></span>**4.2.1 Konformace primárních dat**

Prvním krokem preprocesingu snímků je jejich převedení do formátu kompatibilního s použitým softwarem zpracování SPM. Tento krok není ve schématu naznačený. Primární data byla poskytnuta v souborovém formátu .tar, který slouží pro uložení většího množství dat. V tomto případě se jednalo o MRI snímky mozků, které byly uložené ve formátu DICOM. Jak bylo již výše zmíněno, jedná se o standardní formát, který se využívá k ukládání a přenosu informací ze zobrazovacích vyšetřovacích metod.

Z formátu .tar bylo nutné soubory rozbalit, k tomu bylo použito volně dostupného komprimačního programu 7-zip. Vznikla tak nová složka s velkým množstvím jednotlivých snímků, které bylo potřeba převést do kompatibilního formátu se softwarem SPM. Software SPM pracuje s formátem NIfTI s příponou .nii.

Postup převedení do formátu NIfTI:

- V hlavním menu SPM for functional MRI, viz obrázek 4.2, se pomocí funkce DICOM import specifikovali veškeré soubory, které je zapotřebí převést do formátu NIfTI.
- Specifikace Output direktory zajistí, kam se konvertované soubory uloží.
- Spuštěním procesu se z jednotlivých řezů ve formátu DICOM získal jeden samostatný soubor obsahující tyto řezy ve formátu NIfTI, a to vše bez ztráty obrazových či technických dat.
- S daty ve formátu NIfTI (.nii) lze v knihovně SPM dále pracovat.

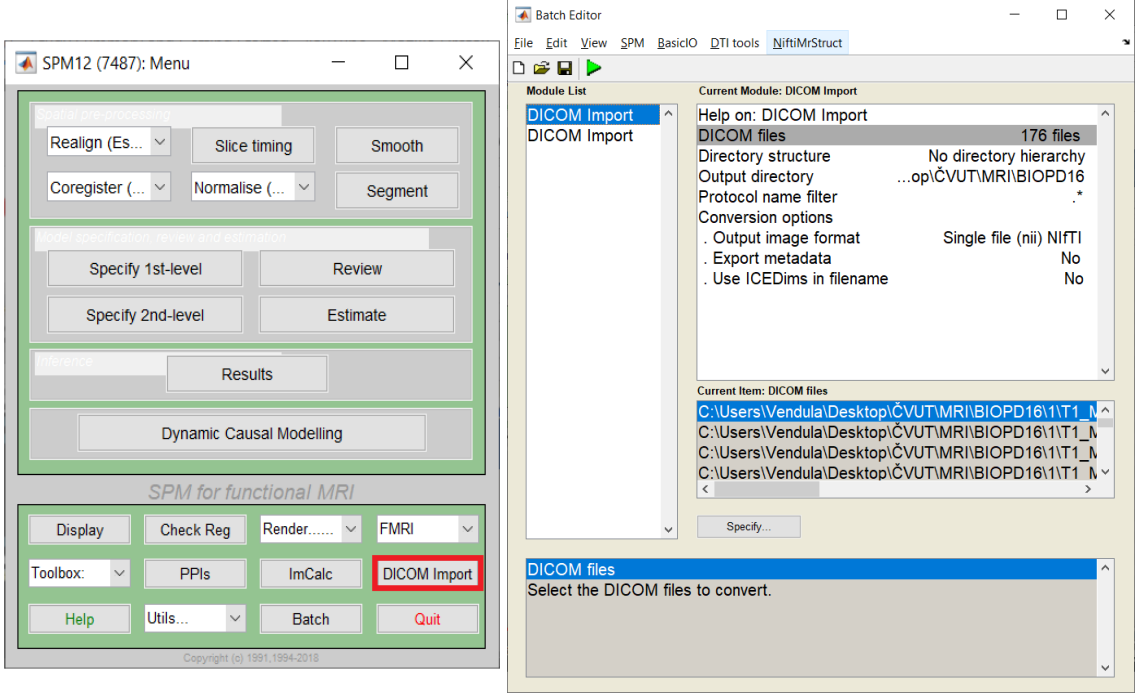

**Obrázek 4.2:** Vizualizace SPM s funkcí DICOM Import

### <span id="page-28-0"></span>**4.2.2 První fáze: Rotace T2**

Fáze rotace T2 vážených obrazů zahrnuje proces, při kterém se snímky zarovnali do požadovaného postavení, tak aby byli všechny snímky shodně orientované v prostoru. Dle kapitoly 2.3.2 lze říci, že bylo využito referenční přímky Brainstem, tedy vertikální linie mozkového kmene. Pro usnadnění, a urychlení celého procesu byl vytvořen vlastní algoritmus.

Pro tuto fázi bylo zapotřebí definovat 4 body, které určil neurolog MUDr. Stanislav Mareček. Tyto 4 body neurolog vyznačil v pravděpodobnostní mapě (TPM) Lorio Draganski. Jak bylo již výše zmíněno, jedná se o atlas TPM Lorio Draganski, který byl vytvořen z MRI snímků mozku celkem 96 zdravích jedinců. Vyznačené body v atlasu se nacházejí v následující kapitole 4.1.3 Algoritmus pro rotaci snímků. [58]

#### **Koregistrace & Reslice**

Před samotným zarovnáním bylo třeba provést koregistraci snímků T1 na T2. Konkrétně za pomoci funkce Coregister (Estimate & Reslice), kdy krok Reslice vytvořil na všech snímcích shodné řezy. Jako referenční snímky byly zvoleny obrazy T2 a jako zdrojové pak T1 obrazy. Tento proces registroval obrazy na sebe a vznikl nový snímek: rt1\_mprage.

#### **Segmentace**

Dalším krokem bylo provedení segmentace. Jako pravděpodobnostní mapa byla použita TPM Lorio Draganski a navíc bylo využito možnosti vypsat zpětnou transformaci (Deformation fields: Inverse + Forward). Segmentace obecně umožňuje určit pravděpodobnost, že daný voxel odpovídá konkrétní tkáni, kterou definuje použitý TPM atlas. Cílem bylo zvýšit přesnost určení sledované oblasti SN. V tomto kroku došlo k získání snímků, které definují jednotlivé typy tkáně: bílou a šedou hmotu mozkovou, mozkomíšní mok, kost a ostatní měkké tkáně, viz obrázek 4.3.

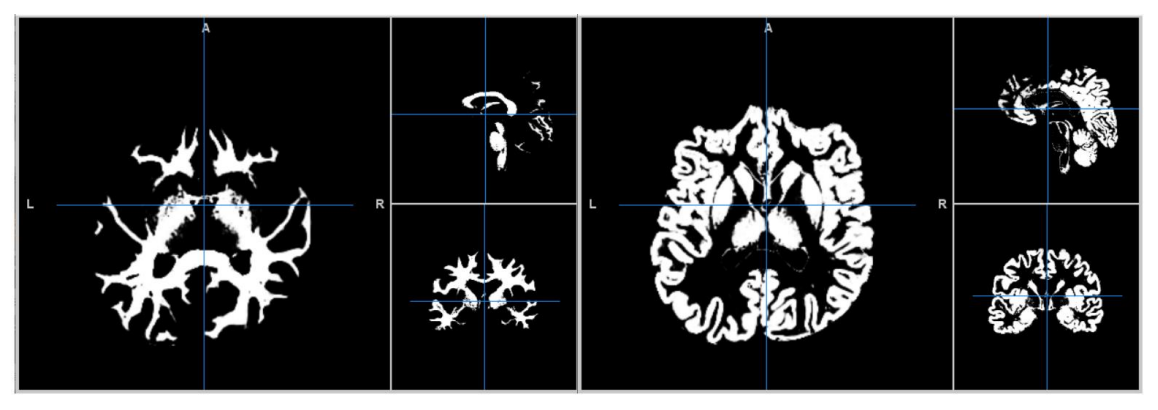

**Obrázek 4.3:** Segmentovaný obraz, vlevo bílá hmota a vpravo šedá hmota mozková

#### **Normalizace**

Normalizace je krok, který využil segmentovaných dat z předchozího kroku a upravil je do prostoru šablony s definovanými body pro zarovnání. Díky tomu se lze zároveň pohybovat ve stejném prostoru jako na šabloně.

#### **Inverzní transformace**

Dalším krokem této fáze je inverzní transformace atlasu TPM s definovanými body do prostoru T2 snímků pacientů. Na základě pozicí bodů v T2 snímcích se rotuje T2 aby se zarovnala s osami x,y a z.

#### **Rotace**

Pokud by byly k dispozici snímky shodně zarovnané, nemusel by se tento proces rotace provádět. V tomto případě se ale rotace provést musela. Obecně je snaha nalézt automatický systém zarovnání snímků – Auto-Align. Takto navržený systém snímky automaticky zarovná, čímž se celý proces zpracování urychlí a zarovnání je reprodukovatelné.

Hlavním důvodem vytvoření vlastního systému pro zarovnání snímků, je takový, že je potřeba vertikálně orientovat mozkový kmen, aby bylo možné mezi sebou porovnat jednotlivé řezy SN. A porto byl navrhnut a vytvořen algoritmus pro automatické zarovnání MRI snímků viz následující kapitola.

#### <span id="page-29-0"></span>**4.2.3 Algoritmus pro rotaci snímků**

Zarovnání snímků probíhá na základě 4 bodů, které v procesu definují střed souřadného systému v novém prostoru. Tyto 4 body definoval neurolog v prostoru TPM Lorio Draganski. Rozmístění bodů můžete vidět na obrázku číslo 4.4, na kterém jsou body označené čísly. Bod  $Z_0$  odpovídá novému středu souřadnicového systému x, y a z, jedná se tedy o souřadnici [0,0,0]. Bod  $\mathcal{C}_\mathcal{S}$  je umístěný na přední straně mozkového kmene, přibližně ve středu mesencephalu (střední mozek) a bod  $C<sub>Z</sub>$  se nachází na zadní straně mozkového kmene. Body  $C_s$  a  $C_z$  nám definují osu X, poslední bod  $C_p$  je umístěný ve spodní části prodloužené míchy a spolu s bodem  $C<sub>z</sub>$  definují vertikální směr mozkového kmene (osa Z). Všechny vyznačené body jsou uložené ve stejné vrstvě.

Rotace snímků je provedena na základě 3D transformace pomocí transformační matice. Při tomto procesu dochází k transformaci souřadnicového systému vzhledem k objektu.

V programu MATLAB se pomocí funkce niftiread, získali informace o objemu, a pomocí niftiinfo, informace o snímku. Pomocí těchto informací byla vytvořena transformační matici, která převádí indexy voxelů do prostoru daného snímku na milimetry. Vynásobení standardní transformace s indexem v matici určilo, kde se v prostoru nachází.

Funkce RP (Region Props) pomohla nalézt vyznačené body v daném objemu. A navíc funkce RP vytvořila střed spojitých oblastí v obraze a zobrazila 4 námi vyznačené body. Následovalo uložení souřadnic bodů do matice RT (RT = RK\*TR). Bylo nutné vyměnit první a druhou souřadnici, jelikož funkce RP jejich pořadí automaticky prohazuje. ID těchto souřadnic se uložila do jedné matice 4x4. Pomocí funkce sortrows, se seřadily řádky matice přes první sloupec, což zaznamenalo pozici souřadnice bodů v daném obraze. Všechny 4 souřadnice se následně vynásobili transformační maticí a díky tomu se získali souřadnice v milimetrech.

Následovala aplikace bodů do prostoru, viz rovnice  $(3, 4, 5)$ , bod  $Z_0$  znázorňuje střed souřadné soustavy a ostatní body tvoří dvě osy (vektory):

 $Z_0$  ... střed nové soustavy souřadnic (3)

$$
\overrightarrow{y_f} = \frac{C_S - C_Z}{\|C_S - C_Z\|} \dots \text{ vektor směřující ventrálně}
$$
\n(4)

$$
\overrightarrow{z_0} = \frac{C_Z - C_P}{\|C_Z - C_P\|} \dots \text{ vektor směřující kraniálně}
$$
 (5)

Vektory  $\overrightarrow{y_f}$  a  $\overrightarrow{z_0}$  na sebe nejsou kolmé. Pomocí vektorového součinu  $(\overrightarrow{y_f} \times \overrightarrow{z_0})$ , vznikl vektor kolmý na  $\overrightarrow{y_f}$  a na  $\overrightarrow{z_0}$ . Dalším vektorovým součinem  $(\overrightarrow{y_f} \times \overrightarrow{z_0})$  se doplnil vektor osy  $\overrightarrow{y_0}$  kolmý na  $\overrightarrow{z_0}$  a  $\overrightarrow{x_0}$ . Hledáme novou soustavu souřadnic definovanou bodem  $Z_0$  a vektory  $\overrightarrow{x_0}$ ,  $\overrightarrow{y_0}$  a  $\overrightarrow{z_0}$ , definováno následně (6 a 7):

$$
\overrightarrow{x_0} = \frac{\overrightarrow{y_f} \times \overrightarrow{z_0}}{\|\overrightarrow{y_f} \times \overrightarrow{z_0}\|}
$$
 (6)

$$
\overrightarrow{y_0} = \frac{\overrightarrow{y_f} \times \overrightarrow{x_0}}{\|\overrightarrow{y_f} \times \overrightarrow{x_0}\|}
$$
\n(7)

Normalizované vektory se přičetly k  $Z_0$  (nový střed soustavy souřadnic), viz rovnice (8 a 9):

$$
M_0 = \begin{bmatrix} 1 & 0 & 0 & 1 \\ 0 & 1 & 0 & 1 \\ 0 & 0 & 1 & 1 \\ 0 & 0 & 0 & 1 \end{bmatrix} \dots
$$
 jednotkové vektory (8)

$$
M_R = \begin{bmatrix} \overline{x_0} + Z_0 & 1 \\ \overline{y_0} + Z_0 & 1 \\ \overline{z_0} + Z_0 & 1 \\ Z_0 & 1 \end{bmatrix} \dots \text{normalizované vektory přičtené k } Z_0 \tag{9}
$$

Hodnoty MR, kde každý řádek definuje souřadnice bodů v novém souřadném systému, tyto body po transformaci mají odpovídat bodům M<sub>0</sub>. Proto se M<sub>R</sub> vydělilo jednotkovými vektory M<sup>0</sup> a výsledkem byla transformační matice TR. Následně se vynásobila transformační matice TR s původními body B<sub>ORIG</sub> a docílilo se tak transformovaných bodů BTRANS, viz rovnice (10 a 11):

$$
TR = \frac{M_R}{M_0} \tag{10}
$$

$$
B_{TRANS} = B_{ORIG} \cdot TR \tag{11}
$$

Tímto způsobem vytvořený skript se v programu MATLAB aplikoval na všechny vybrané T2 obrazy a po uložení byly vytvořené snímky zarovnané podle mozkového kmene do požadované pozice.

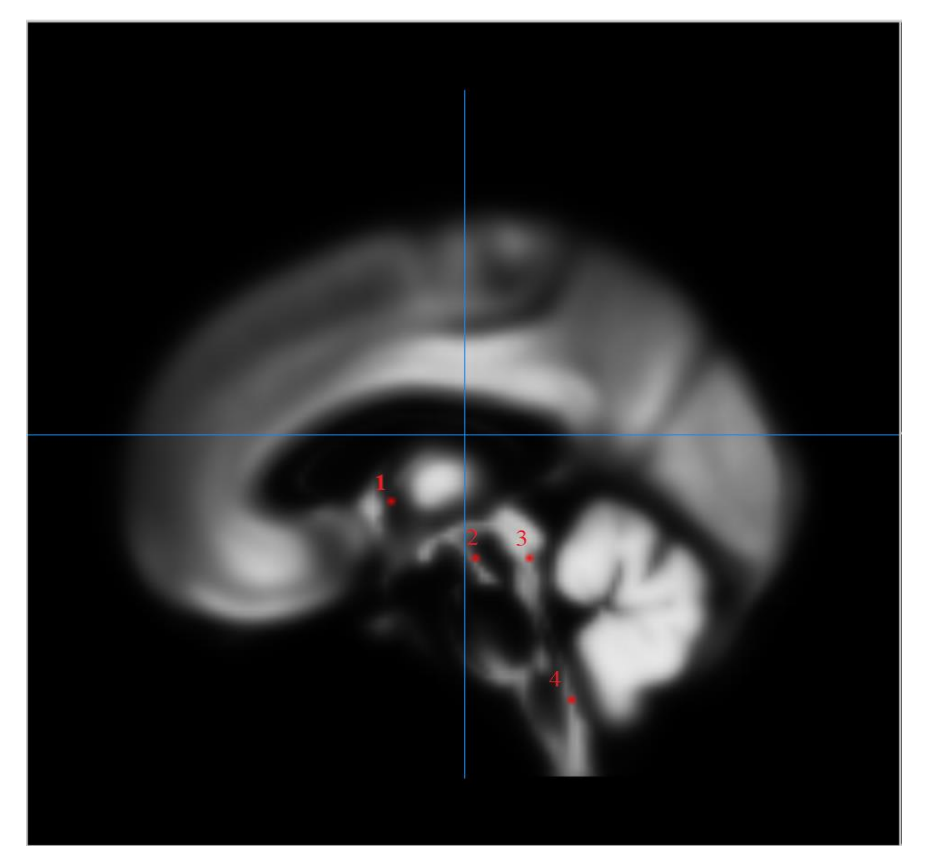

**Obrázek 4.4:** Definované body v TPM Lorio Draganski (1=Z<sub>0</sub>, 2=C<sub>S</sub>, 3=C<sub>Z</sub>, 4=C<sub>P</sub>)

### <span id="page-32-0"></span>**4.2.4 Druhá fáze: Extrakce neuromelaninu**

Druhá fáze procesu zpracování zahrnuje opět mnoho kroků a jejím výsledkem byla extrakce neuromelaninu a určení jeho množství. Tato fáze mimo jiné výběr vhodného atlasu, který zahrnuje oblast SN. Atlasy, definující oblast SN jsou zmíněné v kapitole 2.3.6 Normalizace. Podrobně je postup výběru vhodného atlasu popsán v kapitole 4.2.5.

#### **Zarovnání NM a vytvoření průměru**

Počátečním krokem této fáze bylo zarovnání a reslicování NM-MRI snímků a vytvoření jejich průměrného obrazu. Zarovnání současně s reslicováním provedla funkce Realign (Est&Res), Realignment (Estimate & Reslice). Následně bylo možné vytvořit průměrný obraz, to umožňuje obrazová kalkulačka ImCalc. Pomocí vybraných NM snímků se na základě rovnice pro výpočet průměru, (i1+i2+…+iX)/X, vytvořil průměrný NM obraz.

#### **Koregistrace NM průměru na T1**

Následoval krok koregistrace průměrného NM snímku vytvořeného v předchozím kroku na T1 obraz. Koregistrace je záměrně provedena nejprve na T1 obraz, z toho důvodu, že se NM snímky lépe zarovnávají na T1, kvůli podobným strukturám.

#### **Koregistrace na rotT2**

Zarovnané NM na T1 byli následně koregistrovány na rotovaný snímek T2 z první fáze procesu zpracování. Tento krok zajistil rotaci průměrných NM snímků do požadované polohy.

#### **Reslice**

Po koregistraci následoval proces reslice, kdy NM snímky zarovnané podle rotované T2 získaly shodné řezy. Reslice se provádí z toho důvodu, že následující krok segmentace vyžaduje stejné řezy u všech snímků.

#### **Segmentace**

Dále následoval krok segmentace, kdy byla opět použita pravděpodobnostní mapa TPM Lorio Draganski. Segmentace přiřadila jednotlivým voxelům typ konkrétní typ tkáně. Pro následující definici ROI oblasti pro neuromelanin byla zapotřebí část segmentace s extrakcí bílé hmoty, viz obrázek 4.5. Opět bylo využito možnosti vypsat zpětnou transformaci (Deformation fields: Inverse + Forward).

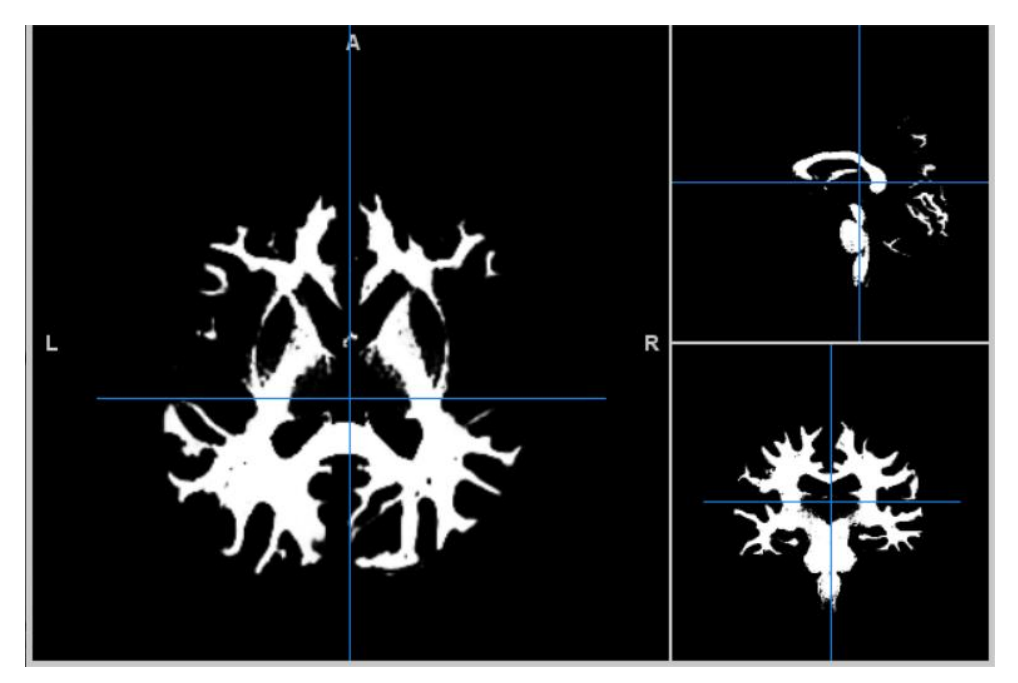

**Obrázek 4.5:** Extrakce bílé hmoty

### **Normalizace**

Proces normalizace využil dat z předchozího kroku segmentace a upravil je do prostoru pravděpodobnostní mapy s body pro zarovnání.

### **Inverzní transformace**

Vytvořením skriptu pro inverzní transformace (zpětná deformace) standardního prostoru do prostoru T2, která se následně aplikovala na všechny vybrané atlasy. Ukázka vytvořeného skriptu v SPM je znázorněná na obráku 4.6. Na základě statistických metod se následně určil vhodný atlas, blíže popsáno v kapitole 4.2.5. Na základě vhodného

| <b>Current Module: Deformations</b>         |                                                                  |  |  |  |
|---------------------------------------------|------------------------------------------------------------------|--|--|--|
| Help on: Deformations                       |                                                                  |  |  |  |
| <b>Composition</b>                          |                                                                  |  |  |  |
| . Inverse                                   |                                                                  |  |  |  |
| Composition                                 |                                                                  |  |  |  |
| Deformation Field                           | D:\Neuromelanin\Data\06NII_COR\RBDNORMA01\1\iy_rt1_mprage_t2.nii |  |  |  |
| Image to base inverse on                    | D:\Neuromelanin\SN\ATAG Lin SN L.nii                             |  |  |  |
| Output                                      |                                                                  |  |  |  |
| Pushforward                                 |                                                                  |  |  |  |
| $\therefore$ Apply to                       | D:\Neuromelanin\SN\ATAG Lin SN L.nii                             |  |  |  |
| Weight Image                                |                                                                  |  |  |  |
| Output destination                          |                                                                  |  |  |  |
| Output directory                            | D:\Neuromelanin\Data\06NII_COR\RBDNORMA01\1                      |  |  |  |
| Field of View                               |                                                                  |  |  |  |
| Image Defined                               | D:\Neuromelanin\Data\06NII_COR\RBDNORMA01\1\t2_nav_ca.nii        |  |  |  |
| Preserve                                    | Preserve Concentrations (no "modulation")                        |  |  |  |
| Gaussian FWHM                               | [000]                                                            |  |  |  |
| Filename Prefix                             | m                                                                |  |  |  |
| <b>Current Item: Composition</b>            |                                                                  |  |  |  |
| New: Dartel flow                            |                                                                  |  |  |  |
| <b>New: Deformation Field</b>               |                                                                  |  |  |  |
| New: Identity (Reference Image)             |                                                                  |  |  |  |
| New: Identity (Bounding Box and Voxel Size) |                                                                  |  |  |  |
| New: Imported sn.mat                        |                                                                  |  |  |  |
| New: Inverse                                |                                                                  |  |  |  |
|                                             |                                                                  |  |  |  |
| Snecify                                     |                                                                  |  |  |  |

**Obrázek 4.6:** Vizualizace skriptu pro inverzní transformaci

atlasu se vytvořila transformovaná šablona oblasti SN do prostoru T2, která byla následně použita pro definici ROI.

### **Definice ROI pro neuromelanin**

Definice, oblasti zájmu, ROI (Region of interest) pro neuromelanin byla vytvořena následujícím způsobem. Do segmentovaného obrazu bílé hmoty se vložila transformovaná šablona atlasového SN v prostoru T2, viz obrázek 4.7. Pro lepší orientaci při promítnutí snímku, se očíslovaly jednotlivé vrstvy atlasu. Vymezení oblasti zahrnující atlasové SN a okolní bílé hmoty, znázorněné na obrázku 4.8. Pomocí průniku těchto struktur, bílé hmoty a atlasového SN, se vytvořila neuromelaninuvá maska, která je znázorněná na obrázku 4.9. V neuromelaninové ROI masce se následně hodnotilo množství neuromelaninu.

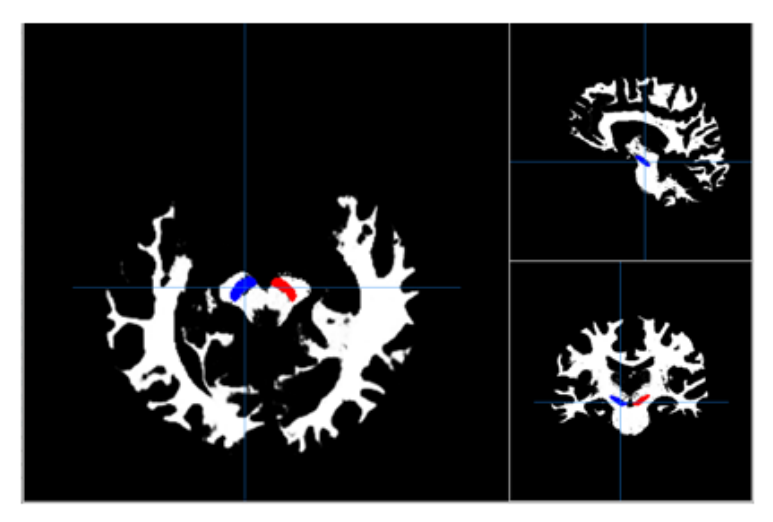

**Obrázek 4.7:** Zobrazení atlasového SN (modrá a červená struktura) v segmentovaném obrazu bílé hmoty

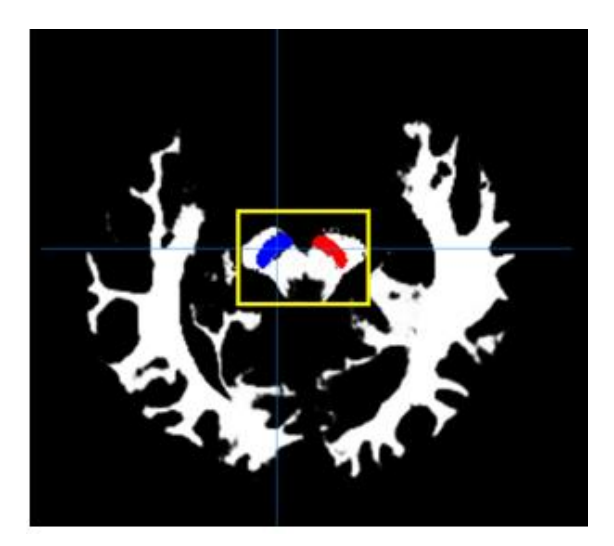

**Obrázek 4.8:** Vymezení ROI oblasti zájmu

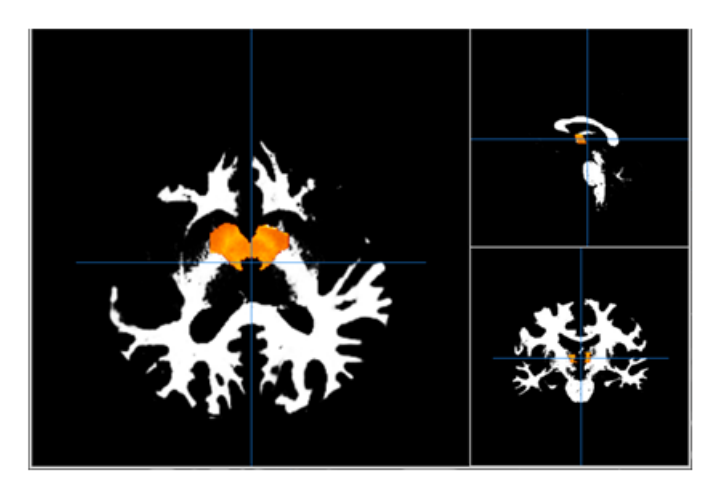

**Obrázek 4.9:** Neuromelaninová maska (oranžová oblast)

#### **Normalizace neuromelaninu**

Z rotovaných NM snímků se vybrala oblast segmentované tkáně mozku: bílá hmota, šedá hmota a likvor, názorně zobrazeno na obrázku 4.10. Vybraly se pouze vrstvy, ve kterých se nachází atlasové SN, znázorněno v obrázku 4.11, a z této oblasti se vypočítal průměr a směrodatná odchylka, viz rovnice (12 a 13). Takto vypočítaný průměr se odečte od neuromelaninové masky vytvořené v předchozím kroku a vydělí se směrodatnou odchylkou. Tímto způsobem se vytvoří snímek s normalizovanou intenzitou neuromelaninu. [62] [63]

$$
\bar{x} = \frac{\sum x_i}{n} \tag{12}
$$

$$
S_{x} = \sqrt{\frac{\sum_{i=1}^{n} (x_i - \bar{x})^2}{n - 1}}
$$
\n(13)

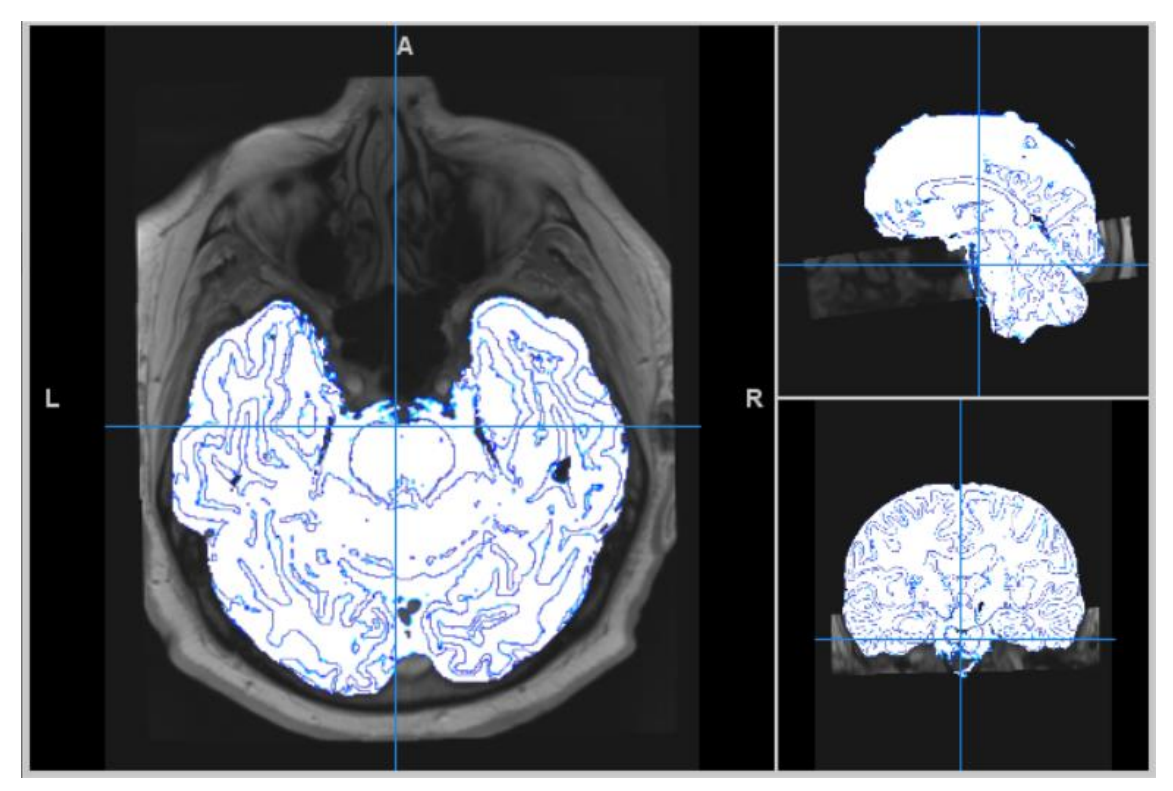

**Obrázek 4.10:** Segmentované části použité pro výpočet průměru a směrodatné odchylky (bílá struktura s modrými liniemi)

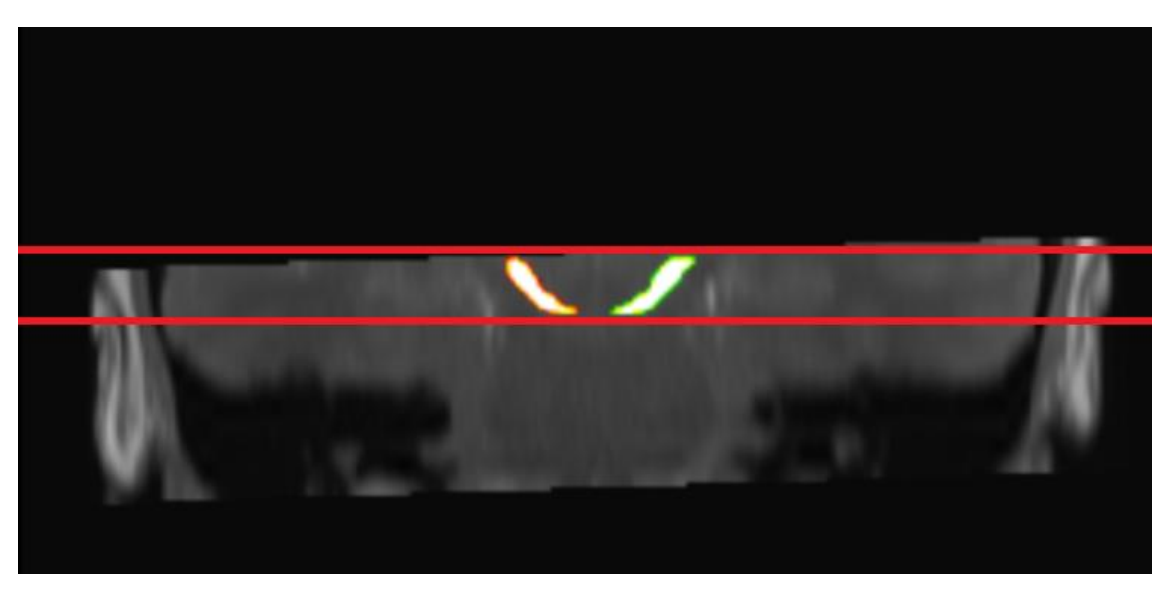

**Obrázek 4.11:** Mezi červenými přímkami, se nacházejí vrstvy, které byly použity pro výpočet průměru a směrodatné odchylky, pro potřeby normalizace

#### **Určení prahu**

Z normalizovaného neuromelaninového snímku, vytvořeného v předchozím kroku, se vyřízli oblasti atlasového SN, znázorněno na obrázku 4.12. Následně se ze zbylých dat masky, pozadí mimo atlasové SN, určil pomocí percentilů práh pro všechny vrstvy. Ve statistice se percentily využívají pro dělení souboru naměřených hodnot na setiny. Neurolog následně na základě snímků vybral jako nejlepší percentil 96 %, čímž se určil práh. [64]

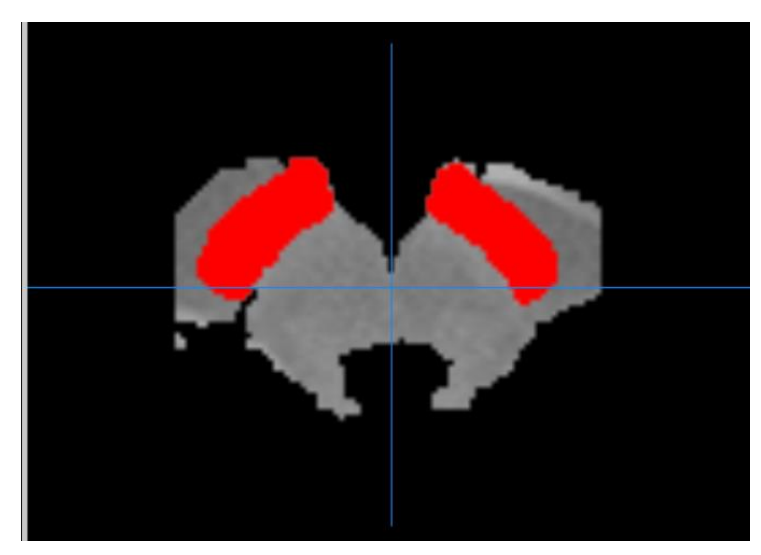

**Obrázek 4.12:** Vyříznutá oblast atlasového SN z vytvořené neuromelaninové masky

### **Prahování**

Prahování je nejjednodušší statistická metoda segmentace obrazu na základě hodnocení jasu jednotlivých pixelů a existují různé principy této metody. Například pomocí prahu se obecně v principu vytvoří binární obraz obsahující pouze dva typy pixelů (hodnoty vyšší než práh a nižší než práh), kdy je snahou vyhledat pixely ve shlucích. Nebo se vytvoří obraz pouze z pixelů jejichž hodnoty jsou větší než určená hodnota prahu. [35]

#### **Extrakce neuromelaninu**

Pomocí prahování vznikl obraz, definující oblast SN, ve kterém se označili jednotlivé vrstvy a po transformaci do snímků výzkumných vzorků se pozorováním zjistilo, že se SN ve většině případech nachází ve vrstvách 10 – 28. Proto se rozmezí těchto vrstev použilo pro následující vyhodnocení. Vytvořením přímky vedoucí přes uvedené vrstvy, a její transformací do prostoru obrazu vzniklého prahováním, se zajistila informace o konkrétní poloze v obraze neuromelaninu. Po získání hodnot množství neuromelaninu se pro ověření metody provedla analýza rozptylu ANOVA, jako hladina statistické významnosti byla zvolena hodnota  $p = 0.05$ .

Výpočet průměru neuromelaninu:

• Kolik procent pokrývá segmentovaný neuromelanin v oblasti SN výzkumných vzorků v atlasovém SN v jednotlivých řezech, vypočtené (14):

č ů éℎ č ů éℎ (14)

### <span id="page-38-0"></span>**4.2.5 Výběr vhodného atlasu**

Výběr vhodného atlasu bylo zapotřebí provést, jelikož dostupné atlasy definující oblast SN jsou rozdílné. Rozdílnost je patrná na obrázku číslo 4.13, který znázorňuje 8 vybraných subkortikálních atlasů definujících SN a stručný popis odlišností je znázorněný v tabulce 4.1. Například atlas CIT168 Reinf Learn není rozdělený na hemisféry, navíc dělí SN na dvě části SNc a SNr. Dalším příkladem je Nigral organization atlas, který je sice rozdělený na pravou a levou hemisféru, ale má oblast SN rozdělenu na 3 dílčí části: lateral SNc, medial SNc a ventral SN.

Při výběru vhodného atlasu bylo nejprve zapotřebí ze seznamu některé atlasy vyřadit, jak bylo výše zmíněno, jedná se o atlasy, Nigral organization atlas a CIT168 Reinf Learn. V další fázi výběru atlasu bylo tedy pouze 6 atlasů z původních 8, které definují oblast SN.

Po aplikaci inverzní transformace na 6 vybraných atlasů vznikly snímky atlasových SN ve standardním T2 prostoru. Proces se aplikoval na celý soubor dat pacientů. Následovalo určení vhodného atlasu, který nejlépe definuje oblast SN na snímcích pozorovaných vzorků. Vhodný atlas byl použit pro určení ROI oblasti, definici přibližně horní a spodní vrstvy a odstranění šumu.

Vhodný atlas byl vybrán pomocí 3 výpočtů:

- Korelace,
- Variance,
- Vzájemná informace.

Korelace je definována jako lineární vztah mezi dvěma veličinami. Míru závislosti vyjadřuje tzv. Spearmanův korelační koeficient, který se značí ρ, viz rovnice (15), ten nabývá hodnot -1 až 1.

- Hodnoty blízké 0 naznačují minimální vztah dvou veličin,
- hodnoty, které se blíží -1 a 1 naznačují jejich silnější vztah,
- kladné hodnoty značí, že obě veličiny rostou v lineární závislosti,
- záporné pak, že jedna veličina roste a druhá naopak klesá. [65]

$$
\rho = 1 - \frac{6\sum_{i}(p_i - q_i)^2}{n(n^2 - 1)}
$$
\n(15)

Variance, rozptyl neboli střední kvadratická odchylka, je využívána ve statistice jako charakteristika rozptylu náhodné veličiny. Variance se vypočítá pomocí vzorce (16): [66]

$$
Var(X) = \frac{1}{N} \sum_{i=1}^{N} (x_i - \bar{x})^2
$$
 (16)

Vzájemná informace, je vyjádření míry závislosti dvou proměnných. Jako jednotka vzájemné informace se se uvádí bit. Rovnice pro výpočet vzájemné informace (17): [67]

$$
I(X,Y) = \sum_{x \in X} \sum_{y \in Y} p(x,y) \log \frac{p(x,y)}{p(x)p(y)} \tag{17}
$$

<span id="page-39-0"></span>**Tabulka 4.1:** Atlasy definující SN a jejich specifikace

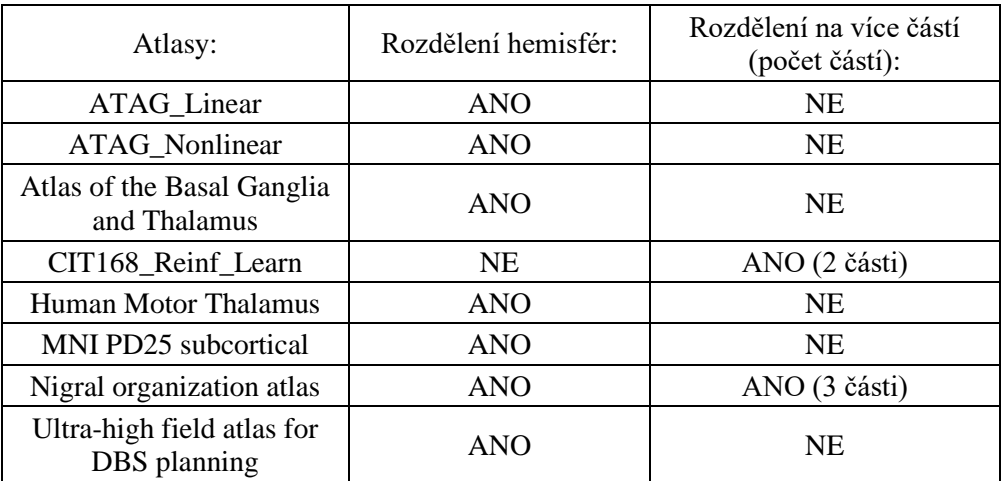

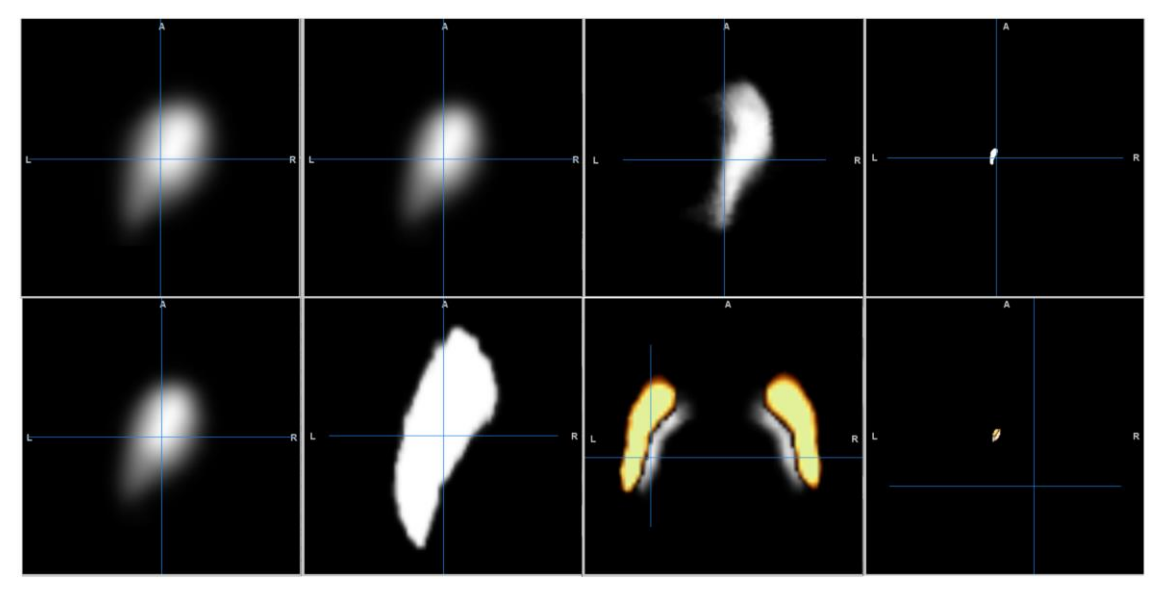

**Obrázek 4.13:** 8 vybraných atlasů definujících oblast SN, na většině snímků jsou zobrazeny axiální obrazy SN levé hemisféry

## <span id="page-41-0"></span>**5 Výsledky**

Hlavními výsledky diplomové práce je vypracování celého procesu zpracování snímků. Kapitola 4 popisuje jednotlivé kroky zpracování mezi které patří vytvoření algoritmu pro automatické zarovnání snímků a výsledné určení množství neuromelaninu. Kapitola 4.2 Zpracování snímků zahrnuje schématický obrázek procesu zpracování snímků. Níže uvedené kapitoly představují dílčí výsledky práce. Ukázka výsledků automatického zarovnání, extrakce neuromelaninu, určení jeho množství a porovnáním mezi skupinami.

### <span id="page-41-1"></span>**5.1 Automatické zarovnání snímků pomocí vytvořeného algoritmu**

Prvními výsledky práce jsou obrazy výzkumných vzorků zarovnané podle mozkového kmene na základě vytvořeného algoritmu, který je blíže popsán v kapitole 4.2.3 Algoritmus pro rotaci snímků. Obrázek 5.1 znázorňuje původní nezarovnaný snímek vlevo a snímek na který byl aplikován algoritmus vpravo, čímž došlo k rotaci snímku podle mozkového kmene.

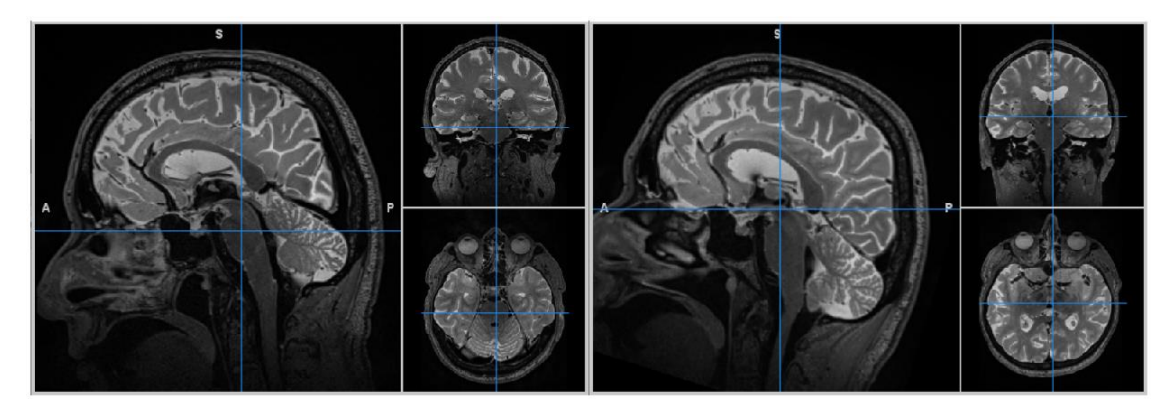

**Obrázek 5.1:** Vlevo původní snímek nezarovnaný, vpravo zarovnaný. Na sagitálních snímcích lze lépe pozorovat zarovnání podle mozkového kmene

### <span id="page-41-2"></span>**5.2 Výběr vhodného atlasu**

Pro vytvoření ROI oblasti pro extrakci neuromelaninu bylo zapotřebí použít atlas definující oblast SN. Kapitola 4.2.5 Výběr vhodného atlasu popisuje postup výběru atlasu. Následující obrázek 5.3 obsahuje grafy znázorňují výsledky výpočtů pro výběr vhodného atlasu. První řádek grafu znázorňuje výsledek výpočtu korelace pro 6 pozorovaných atlasů uvedených na příčné ose, svislá osa znázorňuje vypočítanou hodnotu Spearmanova korelačního koeficientu. Prostřední řádek stejným způsobem popisuje výsledek variance, kdy vypočtená hodnota na svislé ose znázorňuje rozptyl, jedná se o hodnotu bez jednotky. Poslední řádek grafu znázorňuje výsledek vzájemné informace, kde na svislé ose jsou uvedené hodnoty v bitech. Na základě výsledků patrných z grafů, se vyhodnotil jako nejlepší atlas Human Motor Thalamus, který je zobrazený v následujícím obrázku 5.2.

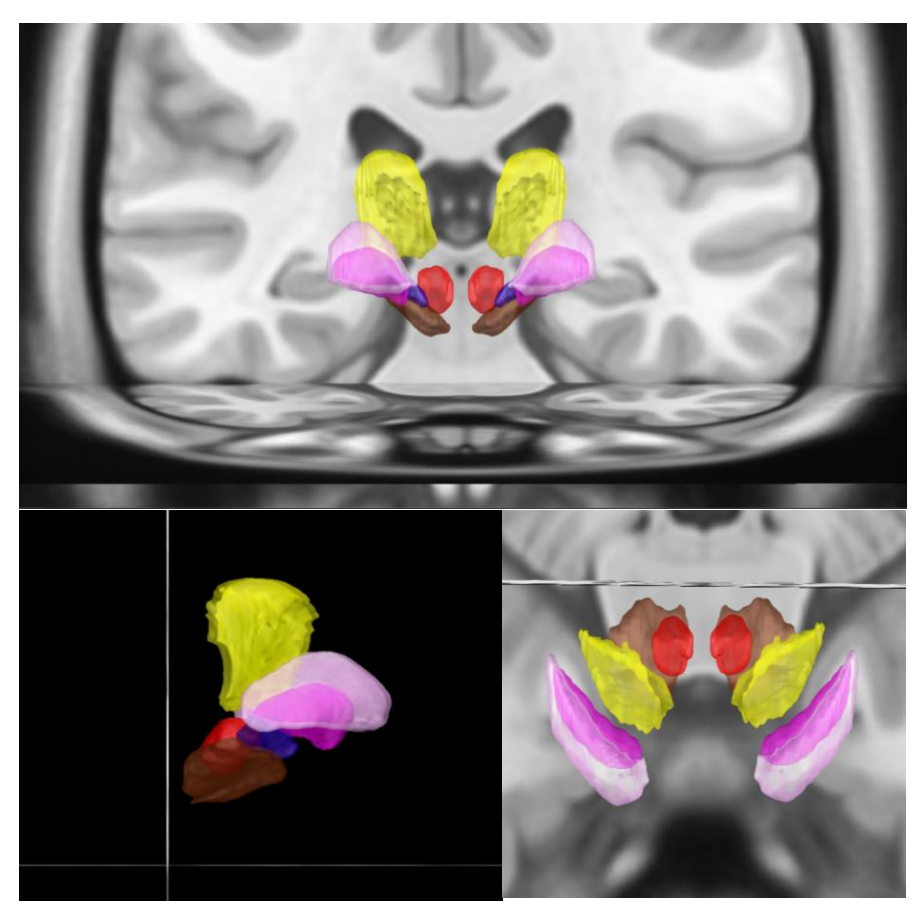

**Obrázek 5.2:** Atlas Human Motor Thalamus zobrazený ve 3 rovinách

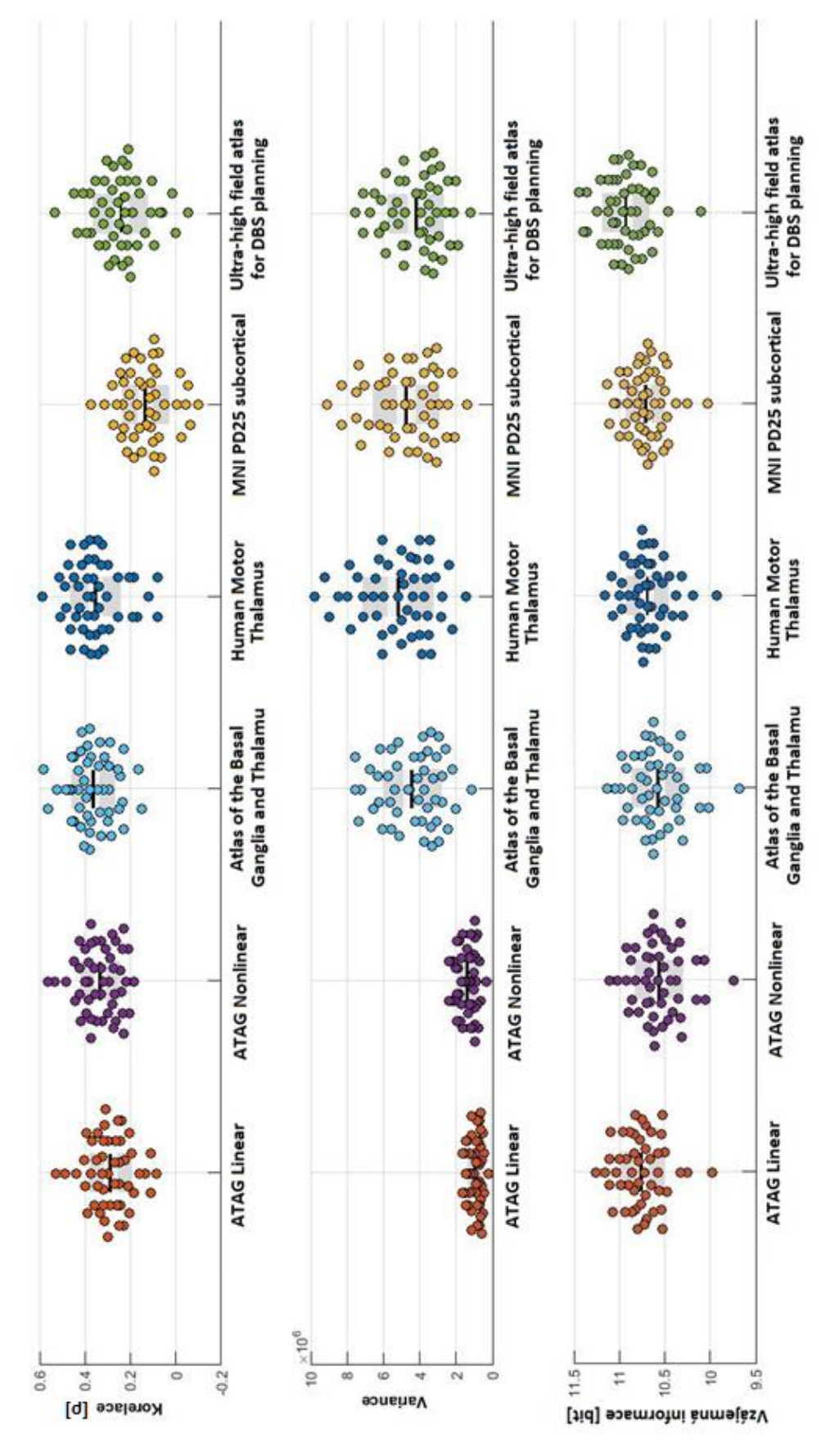

**Obrázek 5.3:** Grafy pro výběr vhodného atlasu

### <span id="page-44-0"></span>**5.3 Extrakce a určení množství neuromelaninu**

Postupným provedením jednotlivých kroků, které jsou znázorněny ve schématickém obrázku 4.1 a v kapitole 4 jsou blíže popsány, byla vytvořena neuromelaninová maska, zobrazená na obrázku 5.4. Následně se provedla normalizace podle intenzity neuromelaninu a pomocí metody prahování se získaly obrazy s extrahovaným neuromelaninem. Výstupy procesu segmentace neuromelaninu a SN jsou znázorněny na obrázcích 5.5 a 5.6. Mezi těmito obrázky je patrný rozdíl velikosti SN, kdy na obrázku 5.5 je SN podstatně menší než v druhém případě na obrázku 5.6. V prvním řádku obrázků se nachází vrstvy neuromalaninové masky, druhý řádek znázorňuje neuromelaninovou masku normalizovanou podle intenzity signálu. Prostřední řádek znázorňuje segmentovaný neuromelanin v oblasti SN. Poslední dva řádky představují atlasovou bílou hmotu v ROI oblasti neuromelaninu, kdy čtvrtý řádek je vnější část neuromelaninu a pátý řádek je pak vnitřní část atlasového SN. Na obrázku 5.7 je znázorněná vytvořená neuromelaninová maska spolu se červeně vyznačenou oblastí, která odpovídá segmentované struktuře SN.

Popis výpočtu množství neuromelaninu je uvedený v kapitole 4.2.4 Druhá fáze, Extrakce neuromelaninu. Pro náhled je větší soubor výsledků segmentace uložený v příloze. Následující obrázek 5.8 obsahuje graf znázorňující porovnání množství neuromelaninu u pacientů s Parkinsonovou chorobou (v grafu PD), pacientů s RBD poruchou (v grafu RBD) a zdravých kontrol (v grafu NORM). Na příčné ose jsou uvedené 3 pozorované skupiny. Svislá osa znázorňuje vypočítaný průměrné zastoupení množství neuromelaninu v oblasti SN definované atlasem, které značí, jaká je průměrná hodnota množství neuromelaninu v segmentovaném substantia nigra bez hodnoty pozadí. Rozdíly mezi skupinami se testoval analýzou rozptylu ANOVA a na hladině významnosti 0,05 nebyl nalezen rozdíl.

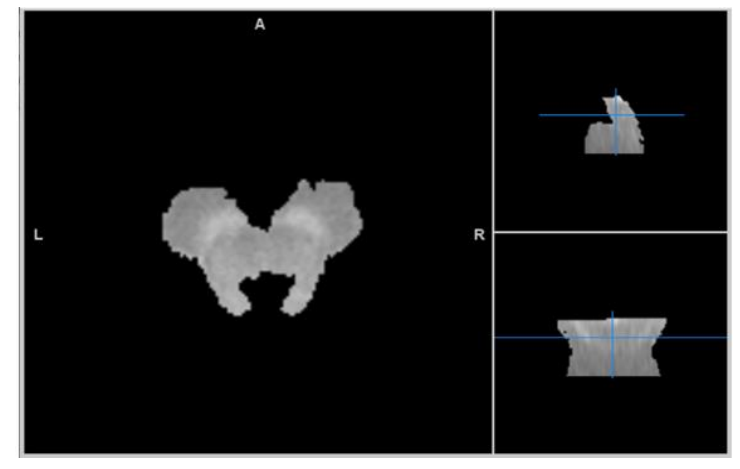

**Obrázek 5.4:** Neuromelaninová maska

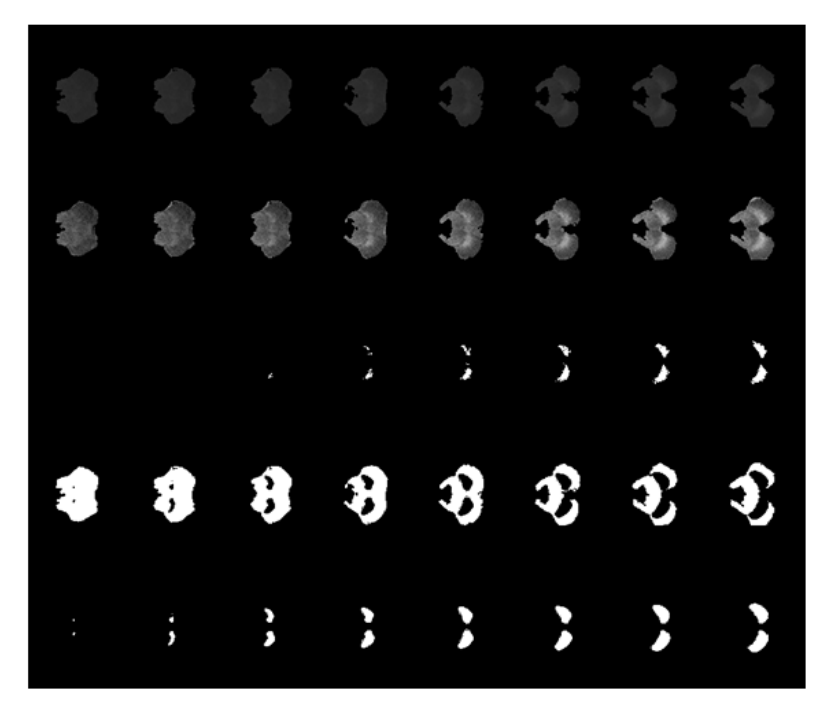

**Obrázek 5.5:** Výsledky obrazové segmentace, kde SN zabírá 6 vrstev

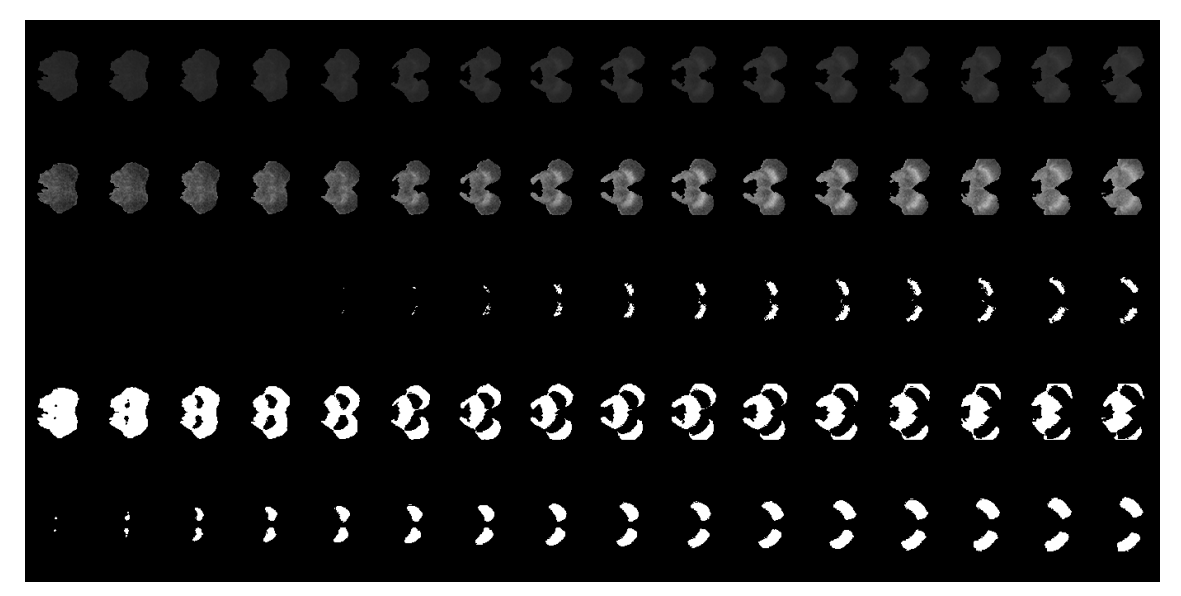

**Obrázek 5.6:** Výsledek obrazové segmentace, kde SN zabírá 11 vrstev

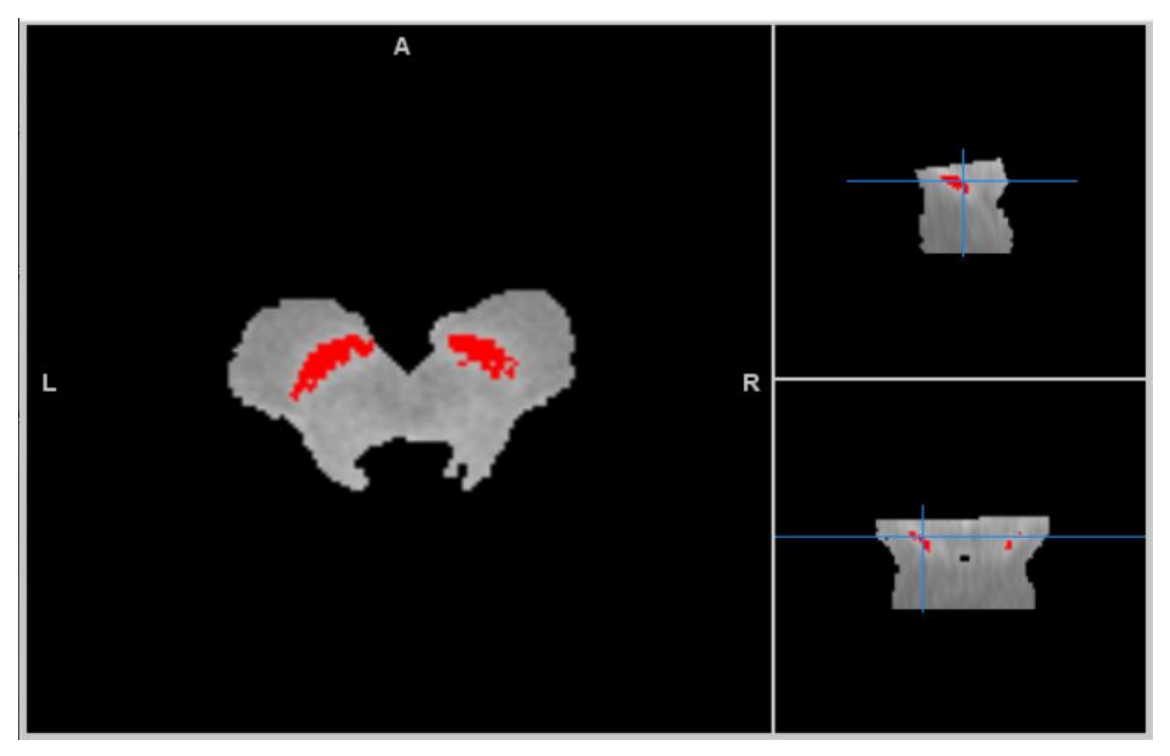

**Obrázek 5.7:** Neuromelaninová maska s výsledkem segmentace SN (červená struktura)

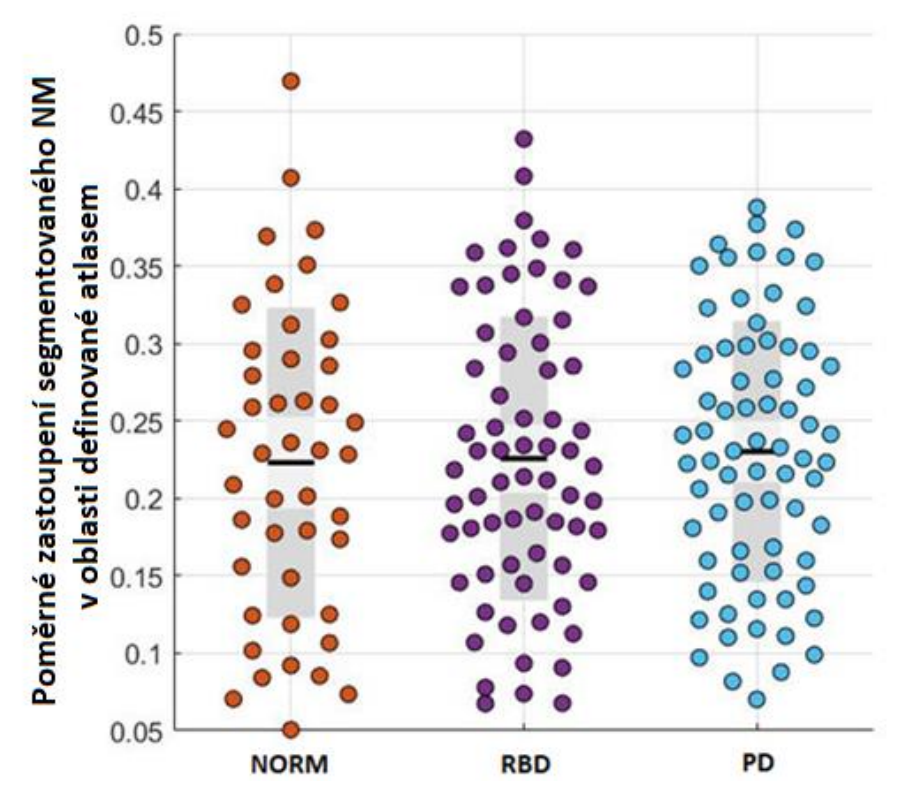

**Obrázek 5.8:** Graf porovnávající množství neuromelaninu u zdravých kontrol (NORM), pacientů s RBD poruchou (RBD) a pacientů s Parkinsonovou chorobou (PD), mezi kterými nevyšel signifikantní rozdíl

## <span id="page-47-0"></span>**6 Diskuse**

Hlavním výsledkem této diplomové práce je vytvoření kompletního řetězce zpracování snímků mozku z magnetické rezonance tak, aby bylo možné určit množství neuromelaninu v substantia nigra, z neuromelanin-senzitivních MRI snímků, pacientů s Parkinsonovou chorobou, RBD poruchou chování v REM spánku a u zdravých jedinců. Jednotlivé fáze a kroky procesu jsou zpracovány v kapitole 4 Metodika. Schématické znázornění tohoto postupu je na obrázku 4.1. Soubor dat pro zpracování byl poskytnut Neurologickou klinikou 1. LF UK a VFN v Praze.

Postup zpracování byl rozdělen na dvě fáze. První fáze je popsána v kapitole 4.2.2 První fáze: Rotace T2. První fáze zahrnovala proces rotace T2 vážených snímků, kdy bylo nutné vypracovat algoritmus pro rotaci snímků podle 4 bodů vyznačených v tkáňové pravděpodobnostní mapě TPM Lorio Draganski. Potřebné body definoval neurolog MUDr. Stanislav Mareček a na základě aplikace algoritmu se provedlo zarovnání snímků podle vertikální linie mozkového kmene tzv. Brainstem. [27] Využití automatického zarovnání snímků poskytuje značnou úsporu času hodnotícímu lékaři, jelikož v běžné praxi je většinou zarovnání prováděno odborným lékařem manuálně.

Ve druhé fázi zpracování se vytvářel průměrný NM-MRI obraz výzkumných vzorků, který byl zarovnaný podle rotovaného T2 obrazu z první fáze. Následovaly kroky, které jsou blíže popsány v kapitole 4.2.4 Druhá fáze: Extrakce neuromelaninu. Pro vytvoření ROI oblasti, určení horního a dolního okraje SN a pro odstranění šumu bylo zapotřebí vybrat vhodný atlas.

Atlas byl vybrán na základě výpočtu korelace, variance a vzájemné informace, výsledky jsou znázorněné v kapitole 5 Výsledky a v grafu na obrázku 5.3. Na základě výsledků se jako vhodné atlasy jevily Human Motor Thalamus a Atlas of the Basal Ganglia and Thalamus, které spolu velmi korelují. Bližším zkoumáním bylo zjištěno, že Atlas of the Basal Ganglia and Thalamus má horší rozlišení. Výsledky byly konzultovány s neurologem MUDr. Stanislavem Marečkem, který si prošel obrazy transformovaných atlasů do prostoru snímků výzkumných vzorků a jednotlivé atlasy zhodnotil následovně: Atlasy ATAG\_Linear a ATAG\_Nonlinear nezasahují dostatečně dorzálně a kaudálně; Atlas of the Basal Ganglia and Thalamus nedosahuje dostatečně kaudálně; Atlas MNI PD25 subcortical na frontální straně nedosahuje dostatečně mediálně; Ultra-high field atlas for DBS planning velmi přesahuje frontální část až mimo mozkový kmen. Jako nejlepší atlas určil Human Motor Thalamus. U tohoto atlasu nebyl lékařem detekován a popsán žádný nedostatek. Celkové zhodnocení jednotlivých atlasů MUDr. Stanislavem Marečkem odpovídá zjištěným výsledkům této diplomové práce zaměřených na určení nejvhodnějšího atlasu.

Součástí druhé fáze extrakce NM bylo zapotřebí normalizovat NM-MRI snímky dle intenzity, jelikož intenzita signálu NM mezi subjekty je odlišná. Z normalizovaných snímků byl určený práh pro následnou segmentaci. Pro určení hodnoty prahu byl určen 96 % percentil, který je oproti směrodatné odchylce pro tuto metodu vhodnější. Percentil je méně náchylný na extrémy, protože pokud se v oblasti nachází hyperintenzivní bod, tak neovlivní výsledek. Následně se metodou prahování z normalizované NM masky vytvořil segmentovaný obraz SN, ze kterého se určovalo množství NM. V atlasovém SN se definovaly jednotlivé vrstvy a po transformaci se ukázalo, že u převážné většiny pozorovaných subjektů se SN nachází mezi vrstvami 10 až 28. Pro vyhodnocení množství NM se proto použilo rozmezí od 10. do 28. vrstvy. Je také důležité zmínit rozdíly ve velikosti struktury SN mezi pozorovanými subjekty. Ukázka výsledku segmentace je znázorněná v kapitole 5 na obrázcích číslo 5.5 a 5.6, kde je také patrný rozdíl velikostí SN. Většina subjektů má SN přibližně stejně velké, ale velikost se může až 3. násobně lišit.

Pro určení množství NM se v tomto případě využilo metody, která udává z kolika procent pokrývá atlasové SN výsledek segmentovaného SN pozorovaných subjektů. Počítá se poměr počtu voxelů atlasového SN a počtu voxelů segmentovaného SN. Využitím této metody se určilo procentuální zastoupení NM a vypočítal se vážený průměr hodnoty množství NM a výsledky se v grafu porovnaly mezi pozorovanými skupinami, viz obrázek 5.8. Z grafu je patrné snižující se množství NM v SN. U zdravých subjektů je množství NM v SN poměrně vyšší, u skupiny RBD pacientů je patrný pokles jeho množství a u pacientů s Parkinsonovou chorobou je patrný o něco větší pokles. Při analýze výsledků pomocí statistické metody ANOVA na hladině významnosti 0,05 nebyly zjištěny rozdíly. Metoda této práce tedy neodhalila rozdíly mezi množstvím NM u zdravých subjektů, u pacientů s RBD poruchou a u PD pacientů.

To, že výsledky nejsou signifikantní, může být způsobeno tím, že množství NM v SN ubývá od spodní části. V poskytnutém souboru dat některé NM-senzitivní snímky nemají spodní část SN, kdy pravděpodobně nebyla při vyšetření nasnímána celá oblast a snímek byl moc brzy ukončený. Ovšem pro ověření této hypotézy by bylo zapotřebí přesné segmentace SN a její manuální korekci, to je ale vzhledem k množství pacientů a vytíženosti expertů velmi obtížné a tato problematika by mohla být součástí dalších výzkumů. Dobrým základem pro další výzkumy je námi zpracovaný řetězec pro zpracování snímků s výslednou segmentací SN. Důležitým krokem by bylo určit spodní část SN, což není snadné, protože dostupné atlasy definující SN se od sebe velmi liší a většina z nich spodní část nedefinuje. Jako možné řešení se nabízí transformace segmentovaného obrazu do normalizovaného prostoru, kde by se zjistily průměrné hodnoty pro pacienty s PD a zdravé subjekty. Tato metoda ovšem opět vyžaduje hlubší analýzu a mohla by být obsahem dalšího samostatného projektu.

Z klinického hlediska, lze námi vytvořený automatizovaný řetězec jednotlivých kroků zpracování snímků MRI mozku (rotace snímků pomocí vypracovaného algoritmu pro zarovnání, segmentace pomocí vhodného atlasu, definice ROI oblasti pomocí vybraného atlasu, extrakce neuromelaninu, určení množství neuromelaninu v SN, …) považovat za snížení zátěže expertů zabývajících se danou problematikou.

# <span id="page-50-0"></span>**7 Závěr**

Práce pojednává o vytvoření řetězce procesu zpracování MRI snímků mozku s cílem určit množství neuromelaninu v substantia nigra a výsledky porovnat mezi pacienty s Parkinsonovou chorobou, pacienty trpícími poruchou chování v REM spánku a zdravými subjekty.

Hlavním cílem bylo vytvoření pipeline procesu zpracování snímků v programu SPM12 a MATLAB. Proces byl rozdělen na dvě fáze a bylo vytvořeno přehledné schéma, znázorňující jednotlivé kroky procesu, viz obrázek 4.1. Podrobný popis jednotlivých kroků úpravy obrazových dat se nachází v kapitole 4. Bylo zapotřebí vytvořit automatický algoritmus zarovnání snímků do požadované polohy definované podle mozkového kmene. Dále bylo zapotřebí určit vhodný atlas použitý pro definici oblasti zájmu substantia nigra.

Konečným cílem bylo provést kvantifikaci množství neuromelaninu v substntia nigra a výsledky porovnat mezi skupinami zdravých subjektů, pacientů s poruchou chování v REM spánku a pacientů s Parkinsonovou chorobou. Výsledky porovnávající množství neuromelaninu v substantia nigra naznačují trend úbytku množství mezi skupinami, ale výsledek není signifikantní. Proto musím konstatovat, že na základě této metody nedošlo ke zjištění rozdílů mezi množstvím neuromelaninu mezi jednotlivými pozorovanými skupinami.

Stanovené cíle práce jsem splnila i přes to, že porovnání výsledků množství neuromelaninu neodhalilo signifikantní rozdíly. Jako úspěšný výsledek považuji vypracování širokého řetězce zpracování snímků a zejména pak algoritmu pro automatické zarovnání snímků. Proces zpracování snímků by mohl být základem pro další výzkumnou práci ve které by se podařilo přesněji kvantifikovat množství neuromelaninu. V klinické praxi by se následně dala metoda zpracování aplikovat pro určení množství neuromelaninu v substantia nigra.

## <span id="page-51-0"></span>**Seznam použité literatury**

- [1] ERKKINEN, Michael G., Mee-Ohk KIM a Michael D. GESCHWIND, 2018. Clinical Neurology and Epidemiology of the Major Neurodegenerative Diseases. *Cold Spring Harbor Perspectives in Biology* [online]. **10**(4) [cit. 2021-5-14]. ISSN 1943-0264. Dostupné z: doi:10.1101/cshperspect.a033118
- [2] DOSTÁL, Václav, 2013. Pozdní komplikace Parkinsonovy choroby. *Neurologie pro praxi*. **2013**(14), 5. Dostupné také z: https://www.neurologiepropraxi.cz/pdfs/neu/2013/01/07.pdf
- [3] OLGUÍN, Hugo Juárez, David Calderón GUZMÁN, Ernestina Hernández GARCÍA a Gerardo Barragán MEJÍA, 2015. The Role of Dopamine and Its Dysfunction as a Consequence of Oxidative Stress. *Oxidative Medicine and Cellular Longevity*. **2015**, 13. Dostupné také z: <https://doi.org/10.1155/2016/9730467>
- [4] ISAIAS, Ioannis U., Paula TRUJILLO, Paul SUMMERS, Giorgio MAROTTA, Luca MAINARDI, Gianni PEZZOLI, Luigi ZECCA a Antonella COSTA, 2016. Neuromelanin Imaging and Dopaminergic Loss in Parkinson's Disease. *Frontiers in Aging Neuroscience* [online]. **8** [cit. 2021-5-14]. ISSN 1663-4365. Dostupné z: doi:10.3389/fnagi.2016.00196
- [5] POEWE, Werner, Klaus SEPPI a Caroline M. TANNER, 2017. Parkinson disease. *Nature Reviews Disease Primers*. **2017**(3). Dostupné také z: https://doi.org/10.1038/nrdp.2017.13
- [6] BENEŠ, Martin, 2001. Diagnostika a klinické příznaky Parkinsonovy nemoci. *Neurologie pro praxi*. **2001**(1), 3. Dostupné také z: https://www.neurologiepropraxi.cz/pdfs/neu/2001/01/08.pdf
- [7] DUŠEK, Petr a Lenka PLCHOVÁ, 2013. Poruchy spánku u Parkinsonovy nemoci. *Neurologie pro praxi*. **2013**(6), 4. Dostupné také z: https://www.neurologiepropraxi.cz/pdfs/neu/2013/06/08.pdf
- [8] ŠONKA, Karel, 2008. Porucha chování v REM spánku. *Neurologie pro praxi*. **2008**(9), 3. Dostupné také z: https://www.neurologiepropraxi.cz/pdfs/neu/2008/05/07.pdf
- [9] KIM, Yoon, Young Eun KIM, Eun Ok PARK, Chae Won SHIN, Han-Joon KIM a Beimseok JEON, 2018. REM sleep behavior disorder portends poor prognosis in Parkinson's disease: A systematic review. *Journal of Clinical Neuroscience*. **47**, 6- 13. Dostupné také z: https://doi.org/10.1016/j.jocn.2017.09.019
- [10]NEPOŽITEK, Jiří, Canan ÜNALP, Simona DOSTÁLOVÁ, Iva PŘÍHODOVÁ, Veronika IBARBURU LORENZO Y LOSADA, Petr DUŠEK a Karel ŠONKA, 2019. Projev behaviorálních projevů u idiopatické poruchy chování v REM spánku. *Česká a slovenská neurologie a neurochirurgie* [online]. 2019, **82/115**(4), 437-441 [cit. 2021-5-18]. ISSN 12107859. Dostupné z: doi:10.14735/amcsnn2019437
- [11]ST LOUIS, Erik K. a Bradley F. BOEVE, 2017. REM Sleep Behavior Disorder: Diagnosis, Clinical Implications, and Future Directions. *Mayo Clinic Proceedings* [online]. **92**(11), 1723-1736 [cit. 2021-5-18]. ISSN 00256196. Dostupné z: doi:10.1016/j.mayocp.2017.09.007
- [12]ZUCCA, Fabio A., Emy BASSO, Francesca A. CUPAIOLI, Emanuele FERRARI, David SULZER, Luigi CASELLA a Luigi ZECCA, 2014. Neuromelanin of the Human Substantia Nigra: An Update. *Neurotoxicity Research* [online]. **25**(1), 13-23 [cit. 2021-5-18]. ISSN 1029-8428. Dostupné z: doi:10.1007/s12640-013-9435-y
- [13]ZECCA, Luigi, Ruggero FARIELLO, Peter RIEDERER, David SULZER, Alberto GATTI a Davide TAMPELLINI, 2002. The absolute concentration of nigral neuromelanin, assayed by a new sensitive method, increases throughout the life and is dramatically decreased in Parkinson's disease. *FEBS Letters* [online]. **510**(3), 216-220 [cit. 2021-5-18]. ISSN 00145793. Dostupné z: doi:10.1016/S0014- 5793(01)03269-0
- [14]ZHANG, Yu, Kevin M.-H. LARCHER a Bratislav MISIC, 2017. Anatomical and functional organization of the human substantia nigra and its connections. *ELife*. 23. Dostupné z: doi:https://doi.org/10.7554/eLife.26653
- [15]Basal Ganglia. *Quizlet.com* [online]. [cit. 2021-5-18]. Dostupné z: https://quizlet.com/295141499/basal-ganglia-flash-cards/
- [16]PYATIGORSKAYA, Nadya, Cécile GALLEA, Daniel GARCIA-LORENZO, Marie VIDAILHET a Stéphane LEHERICY, 2014. A review of the use of magnetic resonance imaging in Parkinson's disease. *Therapeutic Advances in Neurological Disorders* [online]. **7**(4), 206-220 [cit. 2021-5-18]. ISSN 1756-2864. Dostupné z: doi:10.1177/1756285613511507
- [17]HUTCHINSON, Michael a Ulrich RAFF, 2000. Structural Changes of the Substantia Nigra in Parkinson's Disease as Revealed by MR Imaging. *American Journal of Neuroradiology*. April 2000, **21**(4), 697-701. Dostupné také z: http://www.ajnr.org/content/21/4/697
- [18] SULZER, David, Clifford CASSIDY, Guillermo HORGA, et al., 2018. Neuromelanin detection by magnetic resonance imaging (MRI) and its promise as a biomarker for Parkinson's disease. *Npj Parkinson's Disease* [online]. **4**(1) [cit. 2021-5-18]. ISSN 2373-8057. Dostupné z: doi:10.1038/s41531-018-0047-3
- [19]ISAIAS, Ioannis U., Paula TRUJILLO, Paul SUMMERS, Giorgio MAROTTA, Luca MAINARDI, Gianni PEZZOLI, Luigi ZECCA a Antonella COSTA, 2016. Neuromelanin Imaging and Dopaminergic Loss in Parkinson's Disease. *Frontiers in Aging Neuroscience* [online]. **8** [cit. 2021-5-18]. ISSN 1663-4365. Dostupné z: doi:10.3389/fnagi.2016.00196
- [20]VOMÁČKA, Jaroslav, Josef NEKULA a Jiří KOZÁK, 2012. *Zobrazovací metody pro radiologické asistenty*. V Olomouci: Univerzita Palackého. ISBN 978-80-244- 3126-0.
- [21]Josef Nekula, Jana Chmelová. Základy zobrazování magnetickou rezonancí. Ostrava: Ostravská univerzita, Zdravotně sociální fakulta, 2007. 978-80-7368-335- 1
- [22]WENGLER, Kenneth, Xiang HE, Anissa ABI-DARGHAM a Guillermo HORGA, 2020. Reproducibility assessment of neuromelanin-sensitive magnetic resonance imaging protocols for region-of-interest and voxelwise analyses. *NeuroImage* [online]. **208** [cit. 2021-5-18]. ISSN 10538119. Dostupné z: doi:10.1016/j.neuroimage.2019.116457
- [23]OHTSUKA, Chigumi, Makoto SASAKI, Kanako KONNO, Kanako KATO, Junko TAKAHASHI, Fumio YAMASHITA a Yasuo TERAYAMA, 2014. Differentiation of early-stage parkinsonisms using neuromelanin-sensitive magnetic resonance imaging. *Parkinsonism & Related Disorders* [online]. **20**(7), 755-760 [cit. 2021-5- 18]. ISSN 13538020. Dostupné z: doi:10.1016/j.parkreldis.2014.04.005
- [24]WINKLER, A.M. The NIFTI file format. *Brainder.org* [online]. [cit. 2021-5-18]. Dostupné z: https://brainder.org/2012/09/23/the-nifti-file-format/
- [25]REYNOLDS, Rick, 2000. NIfTI-2 Data Format. *Nifti* [online]. [cit. 2021-5-19]. Dostupné z: https://nifti.nimh.nih.gov/nifti-2
- [26]KNIPE, Henry a Candace Makeda MOORE. NIfTI (file format). *Radiopaedia* [online]. [cit. 2021-5-19]. Dostupné z: https://radiopaedia.org/articles/nifti-fileformat
- [27]OTAKE, Shoichiro, Toshiaki TAOKA, Masayuki MAEDA a William TC YUH, 2018. A guide to identification and selection of axial planes in magnetic resonance imaging of the brain. *The Neuroradiology Journal* [online]. **31**(4), 336-344 [cit. 2021-5-19]. ISSN 1971-4009. Dostupné z: doi:10.1177/1971400918769911
- [28]AutoAlign Head LS. *SIEMENS Healthineers* [online]. [cit. 2021-5-19]. Dostupné z: https://www.siemens-healthineers.com/magnetic-resonance-imaging/options-andupgrades/clinical-applications/autoalign-head-ls
- [29]RUNGE, Val M. AutoAlign. *Clincal-MRI* [online]. [cit. 2021-5-19]. Dostupné z: http://clinical-mri.com/autoalign/
- [30]ASHBURNER, John, Gareth BARNES, Chun-Chuan CHEN, Jean DAUNIZEAU, Guillaume FLANDIN a Karl FRISTON, 2020. *SPM12 Manual: The FIL Methods Group (and honorary members)* [online]. 12 Queen Square, London WC1N 3BG, UK [cit. 2021-5-19].
- [31]JAHN, Andrew. FMRI Motion Correction: AFNI´s 3dvolreg. *Andy´s brain blog* [online]. 2012 [cit. 2021-5-19]. Dostupné z: http://andysbrainblog.blogspot.com/2012/10/fmri-motion-correction-afnis-3dvolreg.html
- [32]JEŽEK, Josef, 2015. *Geostatistika a prostorová interpolace*. V Praze: Univerzita Karlova, nakladatelství Karolinum. ISBN 978-80-2463-076-2.
- [33]Digital image interpolation. In: *Cambridge in colour* [online]. [cit. 2021-5-19]. Dostupné z: https://www.cambridgeincolour.com/tutorials/image-interpolation.htm
- [34]Anti Aliased Image Rotation. In: *CODE PROJECT: For those who code* [online]. 2005 [cit. 2021-5-19]. Dostupné z: https://www.codeproject.com/
- [35]ŠPANĚL, Michal a Vítězslav BERAN, 2006. Obrazové segmentační techniky: Přehled existujících metod. In: *Fakulta informačních technologií VUT v Brně* [online]. VUT V BRNĚ, 2006 [cit. 2021-5-19]. Dostupné z: http://www.fit.vutbr.cz/~spanel/segmentace/.en#\_Toc125769331
- [36]ASHBURNER, John a Karl J. FRISTON. *Image Segmentation* [online]. In: . s. 16 [cit. 2021-5-19]. Dostupné z: https://www.fil.ion.ucl.ac.uk/spm/doc/books/hbf2/pdfs/Ch5.pdf
- [37]KLÁSEK, Pavel, 2012. *Segmentace základních částí lidského mozku v MR datech*. Brno. Bakalářská práce. VUT v Brně. Vedoucí práce Ing. Miloš Malínský.
- [38]BRETT, Matthew. The MNI brain and the Talairach atlas. In: *Brainmap.org* [online]. 2002 [cit. 2021-5-19]. Dostupné z: https://brainmap.org/training/BrettTransform.html
- [39]About the MNI space(s). In: *Lead-dbs* [online]. [cit. 2021-5-19]. Dostupné z: https://www.lead-dbs.org/about-the-mni-spaces/#top
- [40]LACADIE, Cheryl M., Robert K. FULBRIGHT, Nallakkandi RAJEEVAN, R. Todd CONSTABLE a Xenophon PAPADEMETRIS, 2008. More accurate Talairach coordinates for neuroimaging using non-linear registration. *NeuroImage* [online]. **42**(2), 717-725 [cit. 2021-5-19]. ISSN 10538119. Dostupné z: doi:10.1016/j.neuroimage.2008.04.240
- [41]Talairach Software. In: *Talairach* [online]. [cit. 2021-5-19]. Dostupné z: http://www.talairach.org/index.html
- [42]LHOTÁKOVÁ, Vendula a Radim KRUPIČKA, 2020. Summary of the substantia nigra atlases. In: *Instruments and Methods for Biology and Medicine 2020*. Kladno: Czech Technical University in Prague, s. 76-79. ISBN 978-80-01-06796-3.
- [43]KEUKEN, M.C., P.-L. BAZIL a L. CROWN, 2014. Quantifying inter-individual anatomical variability in the subcortex using 7 T structural MRI. *NeuroImage*. 7.
- [44]KEUKEN, Max C., Pierre-Leuis BAZIN a Andreas SCHÄFER, 2013. Ultra-High 7T MRI of Structural Age-Related Changes of the Subthalamic Nucleus. *The Journal of Neuroscience*. 5.
- [45]HE, Xiaosong, Ganne CHAITANYA a Burcu ASMA, 2019. Disrupted basal ganglia–thalamocortical loops in focal to bilateral tonic-clonic seizures. *BRAIN*. 16. Dostupné z: doi:10.1093/brain/awz361
- [46]PAULI, Wolfgang M., Amanda N. NILI a J. Michael TYSZKA, 2018. Data Descriptor: A high-resolution probabilistic in vivo atlas of human subcortical brain nuclei. *DATA*. 13. Dostupné z: doi:10.1038/sdata.2018.63
- [47]ILINSKY, Igor, Andreas HORN, Perrine PAUL-GILLOTEAUX a Pierre GRESSENS, 2018. Human Motor Thalamus Reconstructed in 3D from Continuous Sagittal Sections with Identified Subcortical Afferent Territories. *ENeuro*. 17.
- [48]XAIO, Yiming, Vladimir FONOV a M. Mallar CHAKRAVARTY, 2017. A dataset of multi-contrast population-averaged brain MRI atlases of a Parkinson's disease cohort. *Data in Brief*. 10.
- [49]ZHANG, Yu, Kevin M.-H. LARCHER a Bratislav MISIC, 2017. Anatomical and functional organization of the human substantia nigra and its connections. *ELife*. 23. Dostupné z: doi:https://doi.org/10.7554/eLife.26653
- [50]WANG, Brian T., Stefan POIRIER a Ting GUO, 2016. *Generation and evaluation of an ultra-high-field atlas with applications in DBS planning*. 10. Dostupné z: doi:10.1117/12.2217126
- [51]BOWRING, Alexander, Camille MAUMET a Thomas E. NICHOLS, 2019. Exploring the impact of analysis software on task fMRI results. *Human Brain Mapping* [online]. **40**(11), 3362-3384 [cit. 2021-5-19]. ISSN 1065-9471. Dostupné z: doi:10.1002/hbm.24603
- [52]KAZEMI, K. a N. NOORIZADEH, 2014. Quantitative Comparison of SPM, FSL, and Brainsuite for Brain MR Image Segmentation. *Journal of Biomedical Physics & Engeneering* [online]. 2014, **4**(1), 13-26 [cit. 2021-5-19]. Dostupné z: https://www.ncbi.nlm.nih.gov/pmc/articles/PMC4258855/
- [53]KOWKABZADEH, Koushyar. Evalution of Tissue Segmentation ob brain MR Images: Master of Science Thesis in Biomedical Engineering. In: *CHALMERS*

[online]. 2010 [cit. 2021-5-19]. Dostupné z: https://publications.lib.chalmers.se/records/fulltext/125991.pdf

- [54]WEBSTER, Matthew. Fsl Overview. *FSL: FMRIB Software Library v6.0* [online]. [cit. 2021-5-19]. Dostupné z: https://www.fil.ion.ucl.ac.uk/spm/
- [55]Software. *Statistical Parametric Mapping* [online]. [cit. 2021-5-19]. Dostupné z: https://www.fil.ion.ucl.ac.uk/spm/software/
- [56]Tutorials: cortical surface extraction sequence. *BrainSuite* [online]. [cit. 2021-5- 19]. Dostupné z: http://brainsuite.org/tutorials/cseexcercise/
- [57]About AFNI. *Afni* [online]. [cit. 2021-5-19]. Dostupné z: https://afni.nimh.nih.gov/about\_afni
- [58]LORIO, S., S. FRESARD, S. ADASZEWSKI, et al., 2016. New tissue priors for improved automated classification of subcortical brain structures on MRI. *NeuroImage* [online]. **130**, 157-166 [cit. 2021-5-19]. ISSN 10538119. Dostupné z: doi:10.1016/j.neuroimage.2016.01.062
- [59]HADJIISKI, Lubomir M., Georgia D. TOURASSI, Marc PUIGVERT, et al. *Atlasbased segmentation of brainstem regions in neuromelanin-sensitive magnetic resonance images* [online]. In: . 2015-3-20, 94140Y- [cit. 2021-5-19]. Dostupné z: doi:10.1117/12.2080779
- [60]SCHWARZ, Stefan T., Timothy RITTMAN, Vamsi GONTU, Paul S. MORGAN, Nin BAJAJ a Dorothee P. AUER, 2011. T1-Weighted MRI shows stage-dependent substantia nigra signal loss in Parkinson's disease. *Movement Disorders* [online]. **26**(9), 1633-1638 [cit. 2021-5-19]. ISSN 08853185. Dostupné z: doi:10.1002/mds.23722
- [61]CASTELLANOS, Gabriel, María A. FERNÁNDEZ-SEARA, Oswaldo LORENZO-BETANCOR, et al., 2015. Automated Neuromelanin Imaging as a Diagnostic Biomarker for Parkinson's Disease. *Movement Disorders* [online]. **30**(7), 945-952 [cit. 2021-5-19]. ISSN 08853185. Dostupné z: doi:10.1002/mds.26201
- [62]Statistical Operators: Sample mean of data set. In: *Math Vault* [online]. [cit. 2021- 5-20]. Dostupné z: https://mathvault.ca/hub/higher-math/math-symbols/probabilitystatistics-symbols/
- [63] COURTNEY, Taylor. How to Calculate a Sample Standard Deviation. In: *ThoughtCo.* [online]. [cit. 2021-5-20]. Dostupné z: https://www.thoughtco.com/calculate-a-sample-standard-deviation-3126345
- [64]Statistické pojmy. In: *Scio* [online]. 8.10.2013 [cit. 2021-5-20]. Dostupné z: https://www.scio.cz/o-vzdelavani/teorie-a-metodika-testu/statistickepojmy/#median\_kvartil\_decil\_percentil
- [65]FIŘTOVÁ, Lenka. Korelace co je korelace a co znamená korelační koeficient. In: *ExcelTown.com* [online]. [cit. 2021-5-19]. Dostupné z: https://exceltown.com/navody/pokrocila-analyza-regrese-korelace/korelace-co-tovlastne-je/
- [66]Rozptyl. In: *Matematika* [online]. Nová média [cit. 2021-5-19]. Dostupné z: https://matematika.cz/rozptyl
- [67]Vzájemná informace. In: *OpenLabyrinth* [online]. [cit. 2021-5-19]. Dostupné z: https://vp.med.muni.cz/renderLabyrinth/go/262/3808

# <span id="page-58-0"></span>**Seznam obrázků**

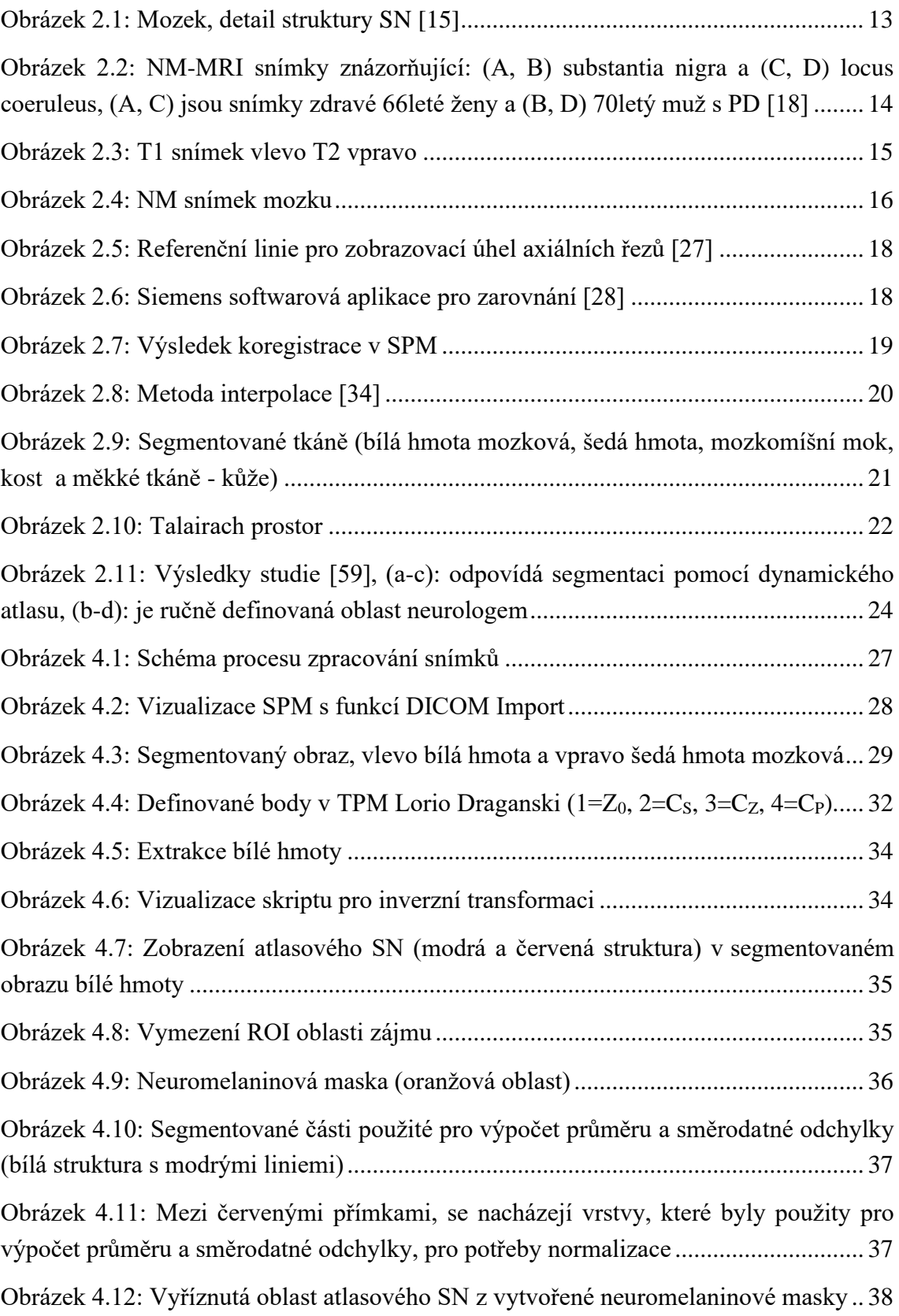

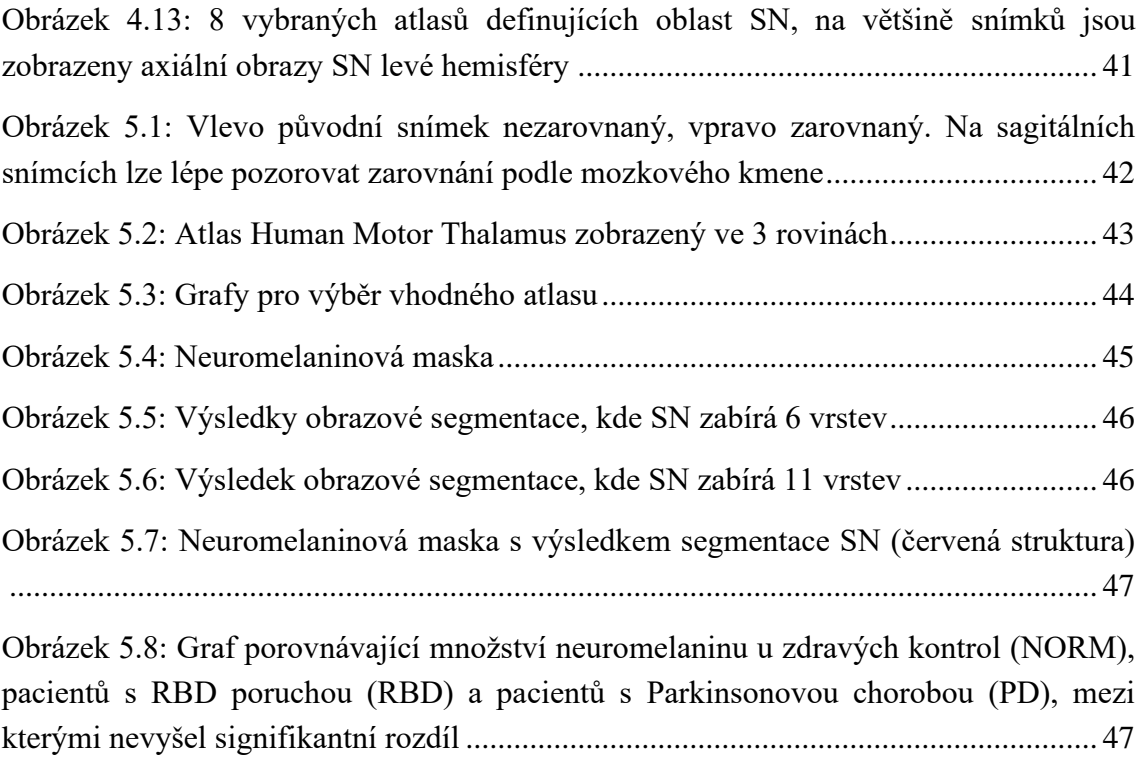

# <span id="page-59-0"></span>**Seznam tabulek**

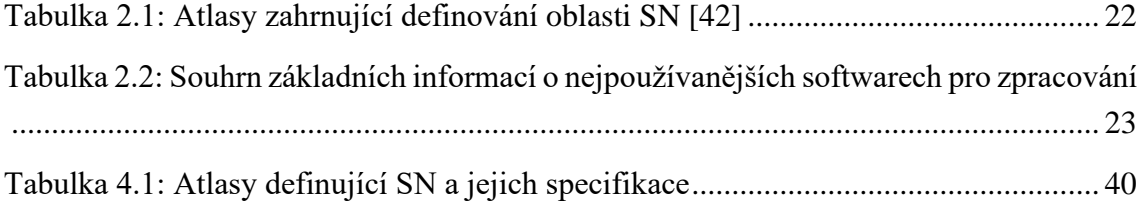

# <span id="page-60-0"></span>**Příloha A: Obsah přiloženého DVD**

Přiložené DVD obsahuje následující soubory:

- Kompletní diplomovou práci včetně zadání, abstraktu a klíčových slov (jak v českém, tak v anglickém jazyce)
- Veškeré skripty použité ke zpracování snímků
- Náhledy na výsledky

Přiložené zdrojové kódy jsou seřazené a očíslované v pořadí, ve kterém se spouští v námi vytvořeném procesu zpracování. Kompletní data poskytnutá od Neurologické kliniky 1. LF UK a VFN v Praze nejsou zveřejněna z důvodu ochrany osobních údajů.

Náhledy na výsledky obsahují obrázky oblasti zájmu, normalizované a segmentované snímky, konkrétní popis obrázků naleznete v kapitole 5.